## **WELCOME**

*To the happy family of WORLDE electronic musical instrument owners! To get the most out of the many features and functions of the keyboard, please be sure to read carefully this manual and keep it at hand for future reference.*

## $-$  MAIN FEATURES $-$

- ●88-key standard piano touch response and hammer action keyboard
- Strong multifunctional LCD system with large-scream display, which makes selecting and editing parameters much easier.
- 163 different kinds of well-chosen voices, including 4 voices of Chinese folk instruments( Trichord, Gu-Zheng, Erhu, Suona)
- Almost including 100 popular accompaniment styles in the world. Each rhythm has its own intro and main (A, B), variation and ending.
- ●32 types of commonly-used voices and 32 types of commonly-used styles for rapid choice.
- With 9 groups of percussion instrument and a special-effec-voice group, including a group of Chinese traditional percussion instrument.
- Song Recording function can record one accompaniment track and two melody tracks.
- Soft LCD back light makes the piano more luxurious.
- $\bullet$  Be able to synthesize certain digital effects like the reverb, chorus, and 3 D stereo effect, which could create various sound field effects.
- Minus Channel Mode and Repeated Playback function are excellent for teaching and practising.
- Record function could record one track of accompaniment and two tracks of melody.
- Be able to record user's song.
- Beautiful demo songs, making great contributions to lifting your performance level.
- Memory Bank can reserve at most 8 panel parameter settings and each setting can be recalled whenever you want.
- MIDI function makes his instrument able to connect to any other standard MIDI system.

# *CONTENT*

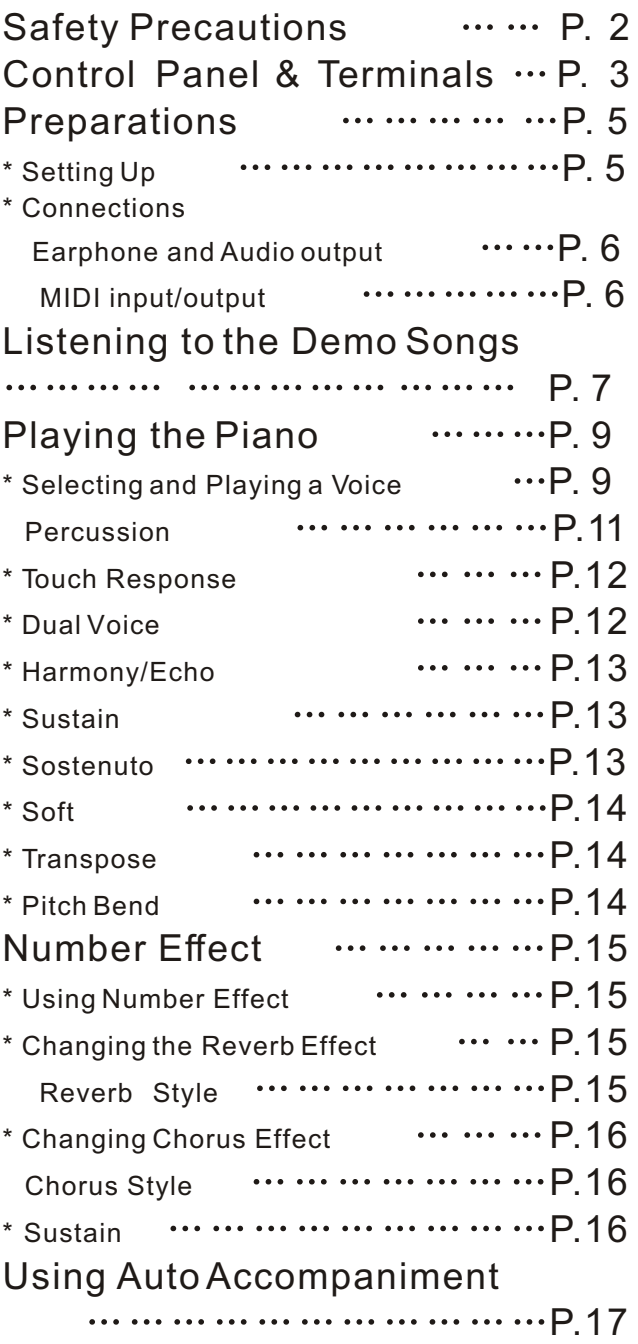

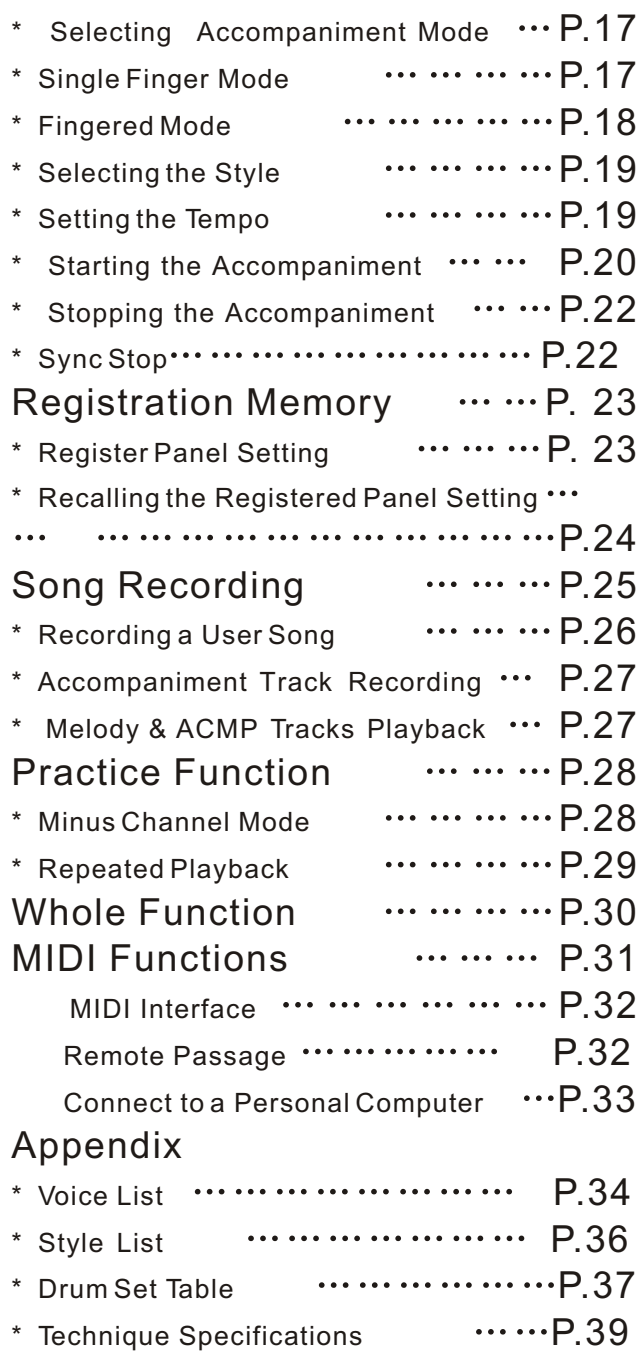

1

# *SAFETY PRECAUTIONS*

- Locations:
	- Avoid exposure to sunlight.
	- Do not place the item in or near overheated places like car or oven for a long time.
	- Do not place the item in places of moisture, dirty and vibrated.
	- Do not place the item near facilities with strong electromagnetic such as television and radio.
- Avoid strong crash and scratches with hard object.
- $\blacksquare$  Turn off the power supply when not in use. If the item is not in use for a long time, please plug out the power supply cable to avoid any accident.
- Cut the power supply if any of the followings occur:
- Power supply cable is damaged.
- Fluid is splashed into/onto the item.
- Thundering.
- When cutting the power supply, plug out the power socket, rather than pull the cable.
- When connecting to an external power supply, mind the maximum rated power.
- Clean the item with soft and clean cloths. Few amounts of neutral cleanser could be used, but never use solvents which would damage the finishing of the piano, such as alcohol, benzene, paint, or diluent.

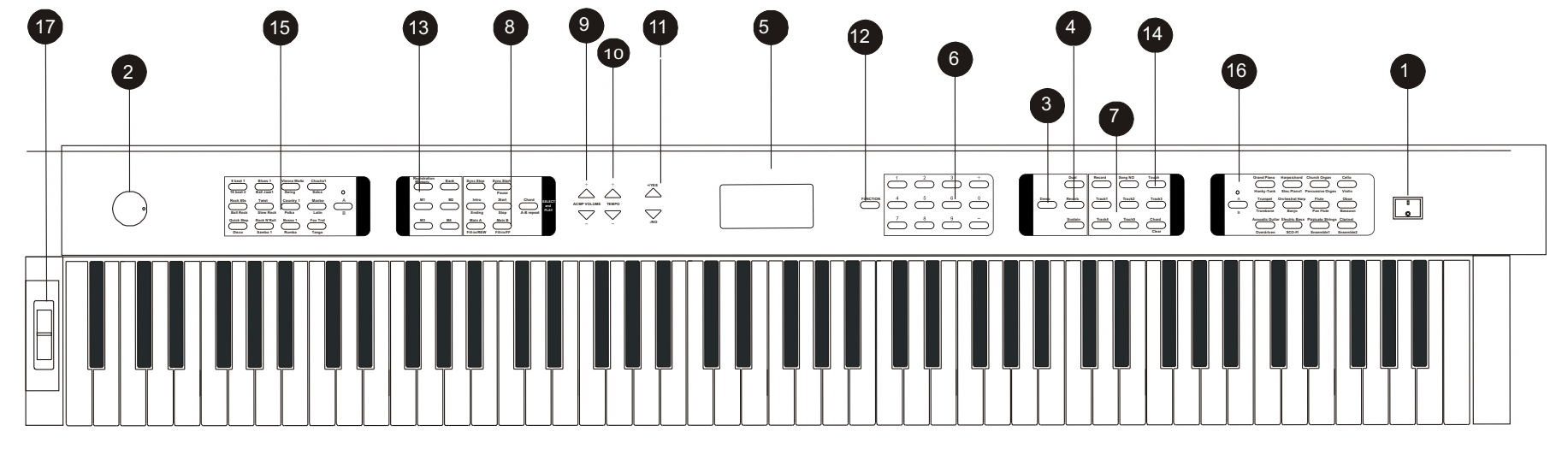

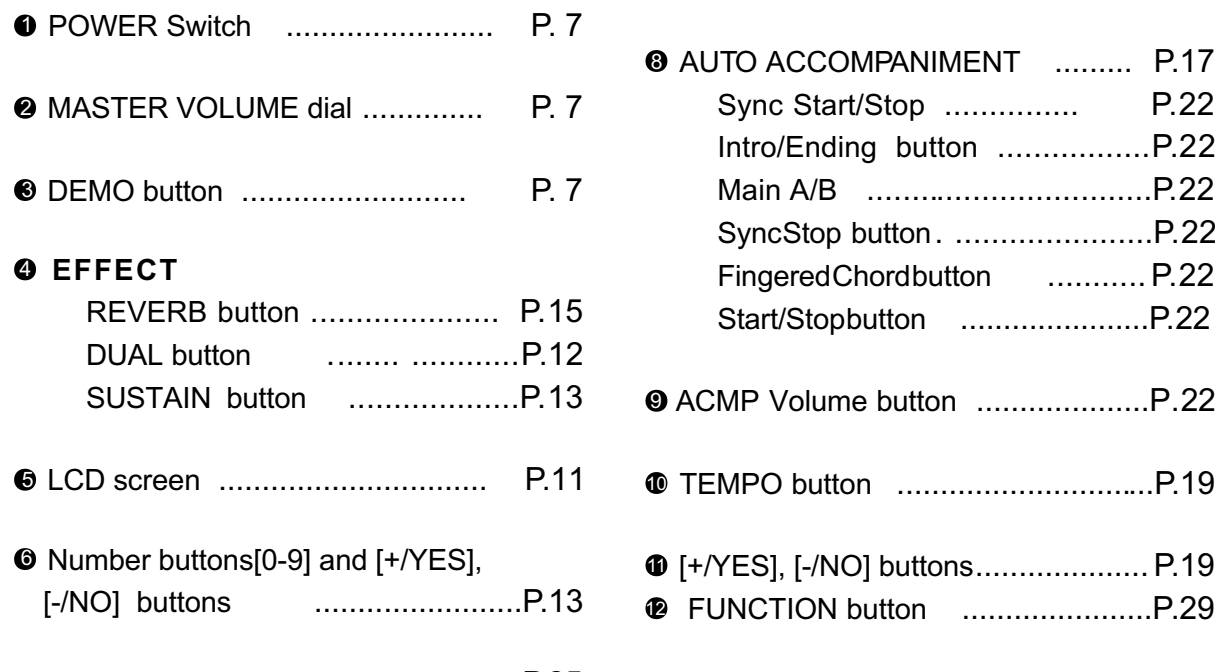

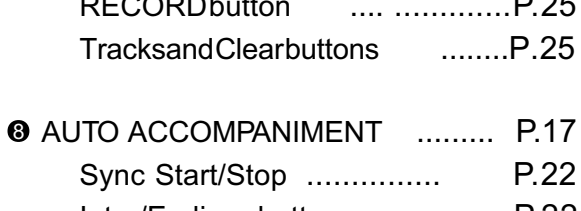

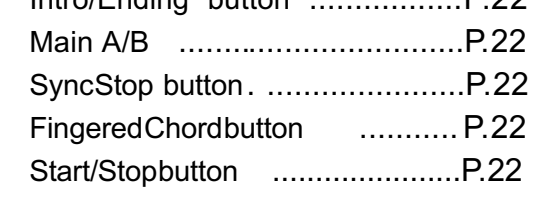

SUSTAIN button ...................P. 13 ACMP Volume button ....................P. 22 9

 Number buttons[0-9] and [+/YES], [+/YES], [-/NO] buttons....................P.19 11 [-/NO] buttons ........................P.13 FUNCTION button ......................P.29 12

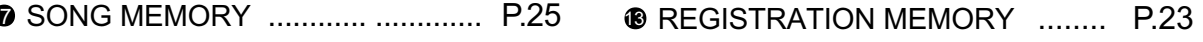

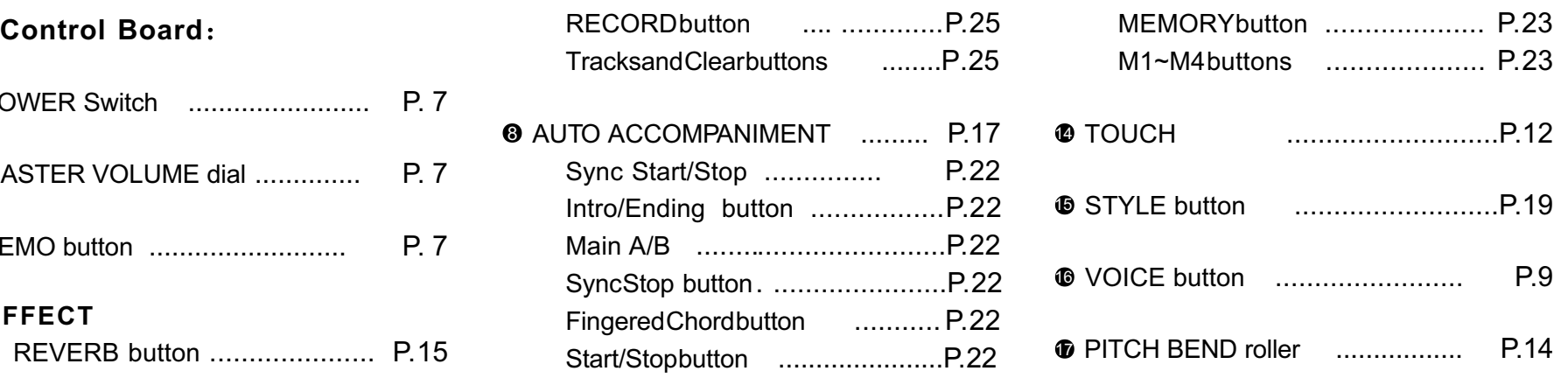

*C O N*

*External Terminals*

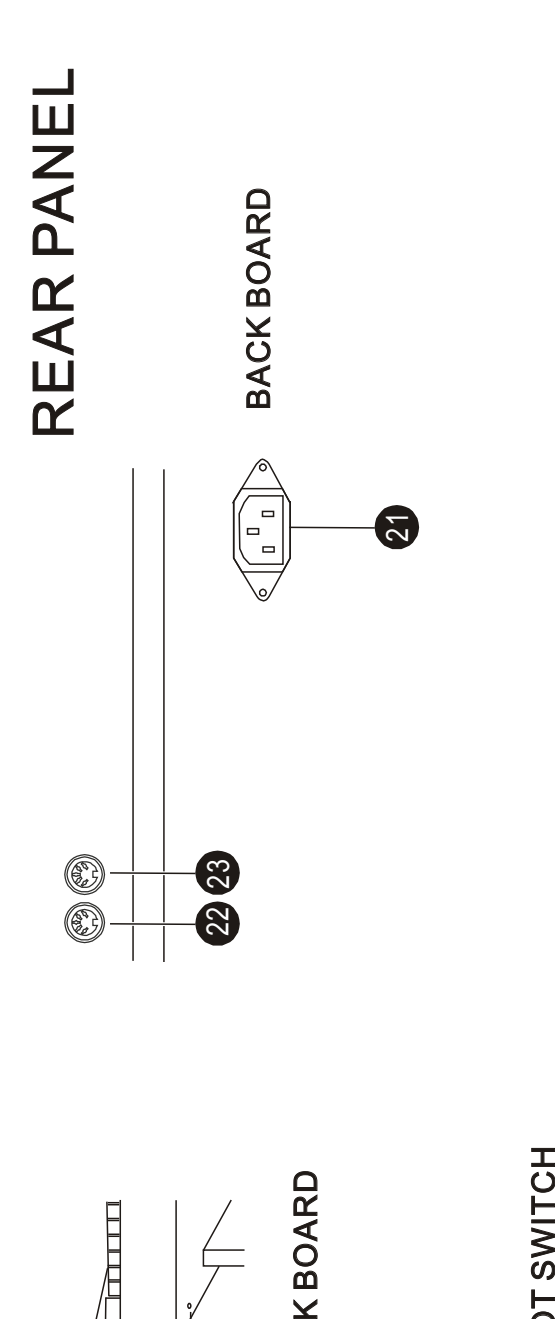

ธี  $\mathbf{\mathsf{C}}$ Kമ O $\triangleleft$ RD

<u>ສ)</u>

FOO $\vdash$ ທ 는<br>> ပ

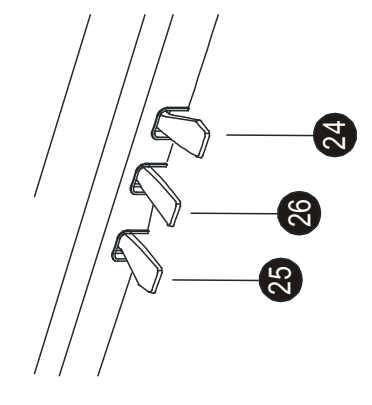

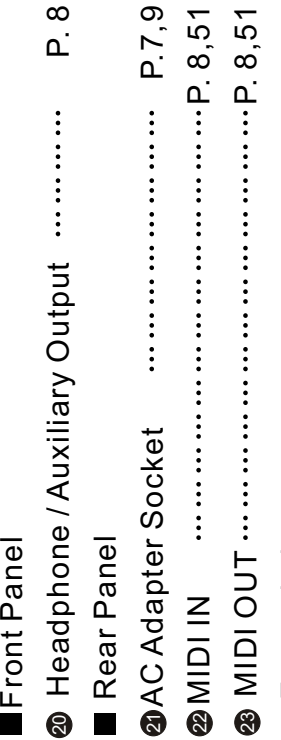

 $\frac{8}{2}$ 

P. 8,51 P. 8,51

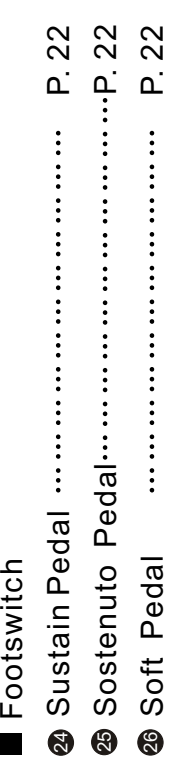

## *PREPARATIONS*

### Setting Up

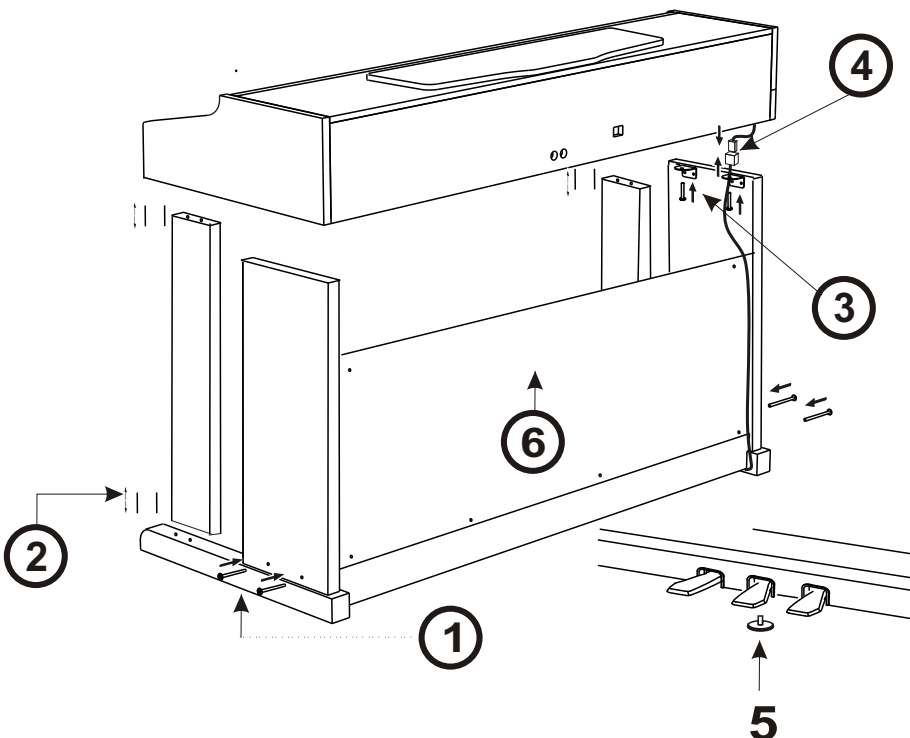

### **W8822**

- 1.Fix the left and right feet on the ground board with 4 black screws at each side.
- 2.Put 8 wooden screws into the small holes in the front left and right feet. 4 for each side. Then fix these feet separately on the ground board and ground feet.
- 3.Place the piano body onto the plank, and fix it with 4 zinc-gilded screws at each side as shows in the illustration.
- 4.Connect the cable of foot switch with the socket cable (As shown in the illustration).
- 5.Move the screw between the sustain pedal and soft pedal right onto the ground, in order to pin up the pedal.
- 6. Use 6 screws to fix the baffle on the angle iron corresponding to the pedal and left & right back feet.

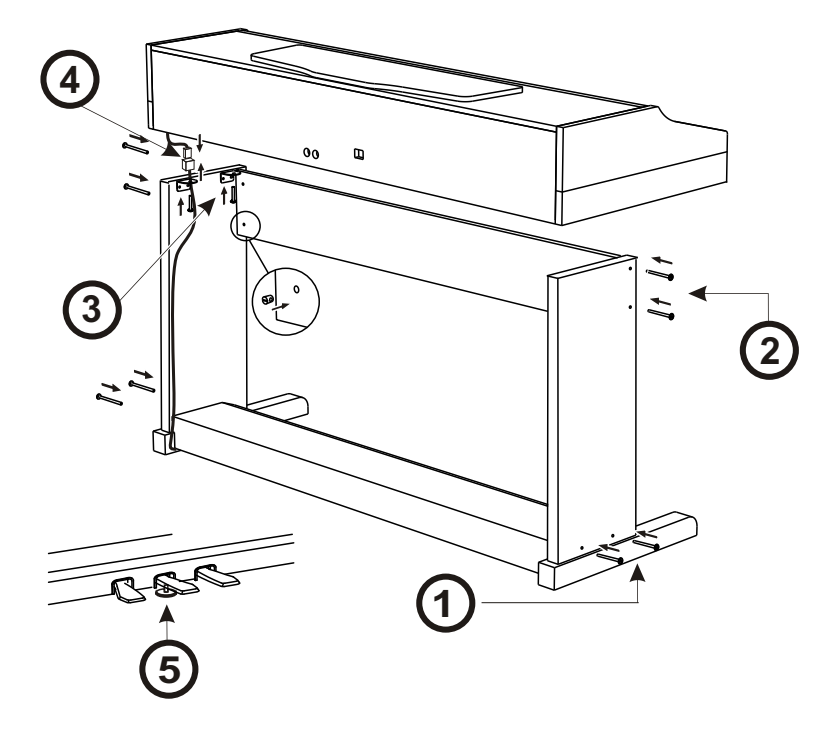

### **W8821A**

- 1.Fix the left and right feet on the ground board with 4 black screws at each side.
- 2.Fix the left and right feet on the front panel with 4 black screws at each side.
- 3.Place the body onto the plank, and fix it with 4 zinc-gilded screws at each side as shows in the illustration.
- 4.Connect the cable of foot switch with the plug cable (As shown in the illustration).
- 5.Move the screw between the sustain pedal and damper pedal right onto the ground, in order to pin up the pedal.

### ■ Basic Operation

● Open the keyboard cover, and set up the music stand.

● Before connecting to the alternating current, be sure to set the [POWER] switch to 0 position. Plug the power supply output into the AC socket, then connect the power supply input to the alternating current. Finally press down the 1, then the screen lights. Adjust the [MASTER VOLUME] dial according to your preference.

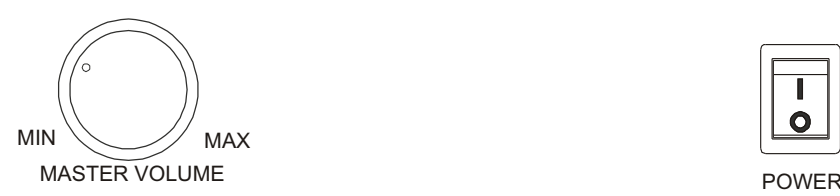

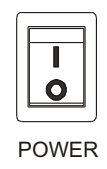

### *NOTICE*

*You should wait another 2 or 3 seconds to restart this instrument after you just turn it off, for it needs this time to make the internal circuit discharge completely. Otherwise, some abnormal phenomenon might occur during the performance.*

### ■ Earphone and Audio output

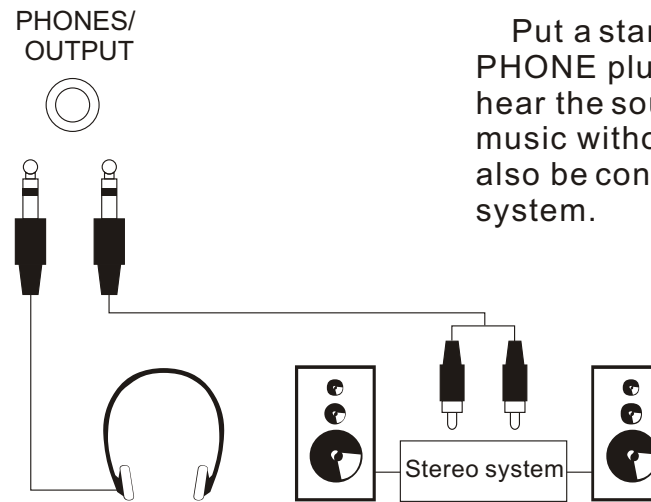

 Put a standard earphone to connect the keyboard's PHONE plug. While connection is made, you may only hear the sound inside the earphone and practice the music without disturbing the others. This plug can also be connected to the speaker to have a stereo

### **MIDI input/output**

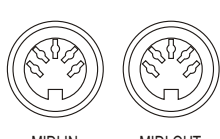

### **MIDI IN**

Receive MIDI Data from the outside devices connected (e.g. Sequencer )

### **MIDI OUT**

 $\text{Send MID}$  and  $\text{MIDI Data of this keyboard}$ 

# *LISTENING TO THE DEMO SONGS*

### **\*. Listen to the Music of the Memory**

After installation, you may play this keyboard. Just experience its excellent performance. There are four Demos.

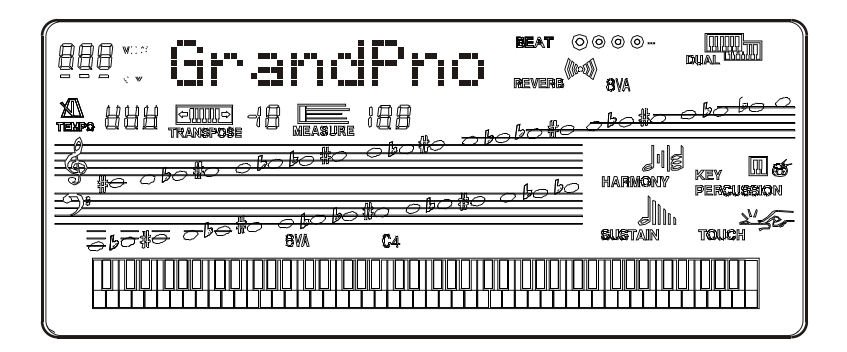

**1. Tune on the POWER**

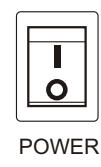

**2. Adjust the MASTER VOLUME dial to 1 / 4 circle. You can also adjust it during playback**

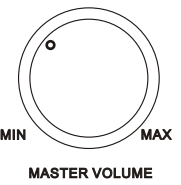

. It's always a good idea to set the keyboard volume at a relatively low level before playing.

### **3. Press the [DEMO] button**

 Press the [DEMO] button, this piano will play the music automatically. The name of the first song will appeared on the screen. The songs will be played in order And circularly before being stopped.

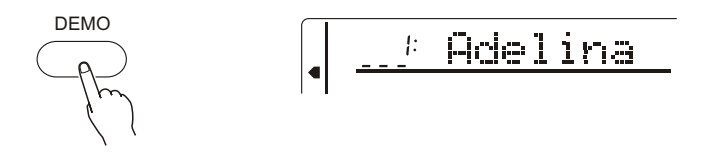

### **4.To Select other demos**

During the demo playback, you can use  $[+/YES]$  and  $[-/NO]$  or the number pad to select other demo songs.

Press [PLAY/STOP] button, and this instrument will play from the beginning of the song you have selected.

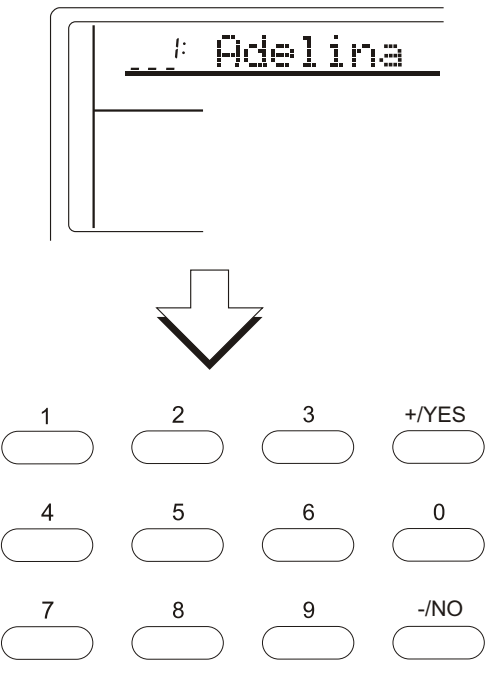

#### **5.Quit**  $\bullet$

Press [DEMO] or [PLAY/STOP] button to stop the playback, then press [VOICE] button to return to normal performance.

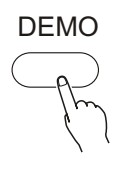

*NOTICE:* 

 *If you press the [PLAY/STOP] button again after you stopped the playing all the demo songs in order, this instrument only plays the present demo song and stops when the song stops.*

8

## *PLAYING THE PIANO*

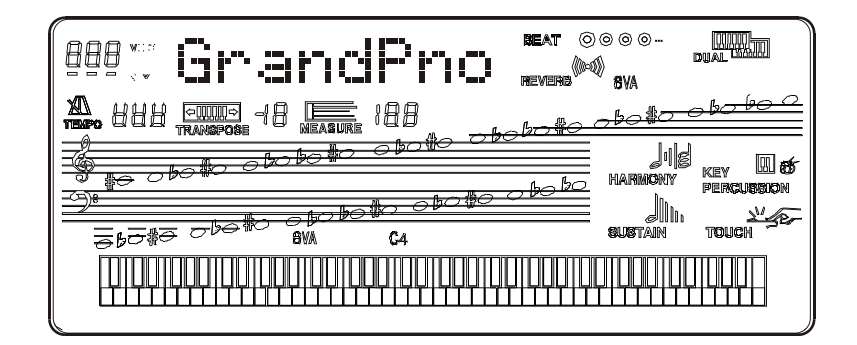

### **Selecting and Playing a Voice**

*This instrument comes with 163 built-in voices (01-163) and 10 percussion groups(01-10) for selection.* 

■ 1. Selecting the normal mode

GrandPno

### ■ 2. Selecting the Voice Play function

.

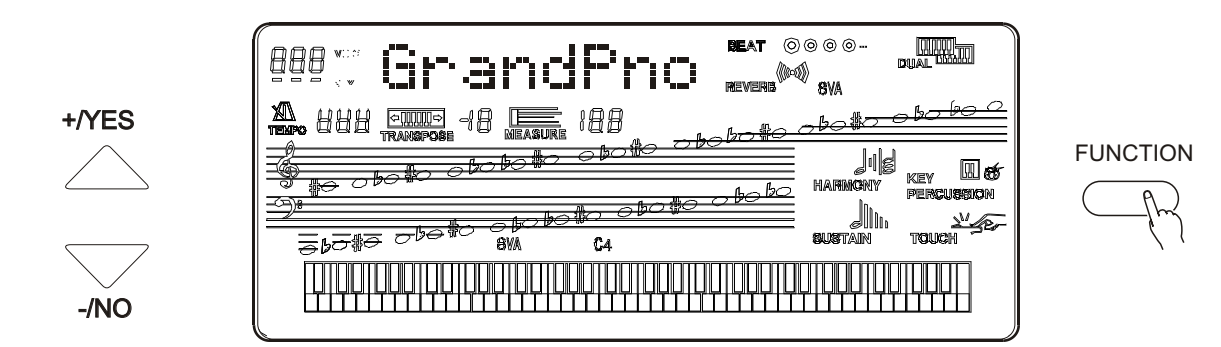

You have to select the Voice Play Function before performance. The easiest way is to press [VOICE] button. Another approach is to keep pressing the [FUNCTION] button until the arrow points to [VOICE], or simply to select the 32 commonly-used voices in the [Voice Selecting] area. When the indicator of [VOICE] A/B is on, it is the voice below the button that is selected, and vice versa.

### ■ 3.Selecting a Voice

You can use [+/YES] and [-/NO] buttons or numeric buttons to select any of the 163 voices, which are printed on the panel. And the current voice name and voice number are displayed on the first line of the LCD.

[+/YES] and [-/NO] buttonsl

After entering the Voice Play function , the buttons can change the voice number in order, which could be accelerated by holding the button.

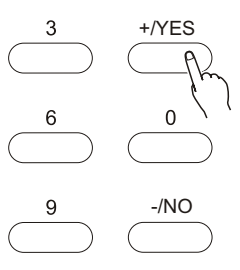

• Numeric buttons

These buttons are used to input the desired voice number. For two-digit numbers (01-99) entries, simply pressing the two numbers in order will be fine. For example, if you want to select voice number 57, you just have to press [5] and [7].

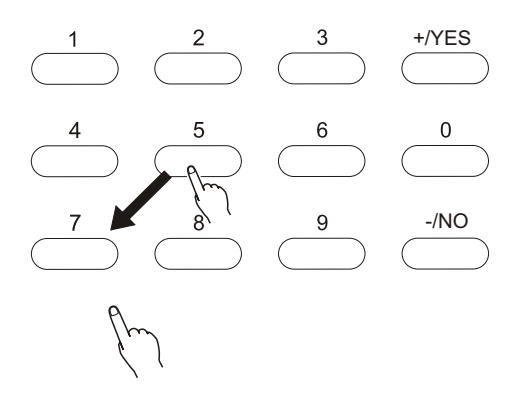

When it comes to three-digit number entry, hold [1] until it appears at hundred's place, then input the next two numbers following the same procedure as above.

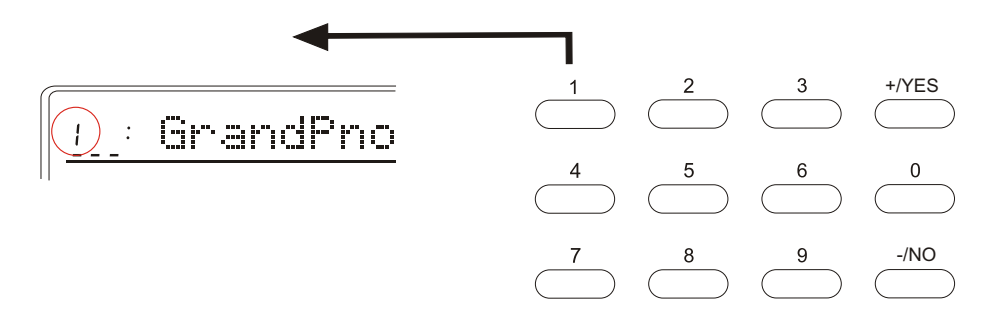

### **4.Adjusting the Volume**

First try the keyboard and then adjust the volume to a suitable place.

### **NOTICE**

In the Whole Function team, the keyboard volume and the accompaniment volume can be separately adjusted. Holding down the [VOICE] button can quickly select the keyboard volume function. More information please refer to P. 46.

### **PERCUSSION**

### **1. Selecting the PERCUSSION FUNCTION**

 Keep pressing [Function] button until the arrow points to VOICE and then select one of the 10 groups of percussion with the [+/YES] and [-/NO] buttons, the relative name of the percussion will be displayed on the LCD.

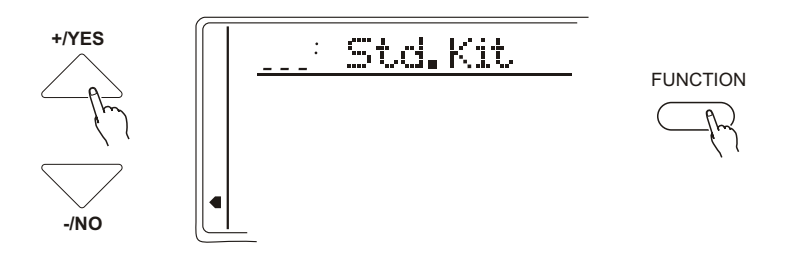

■ 2. Selecting the **PERCUSSION TEAM** 

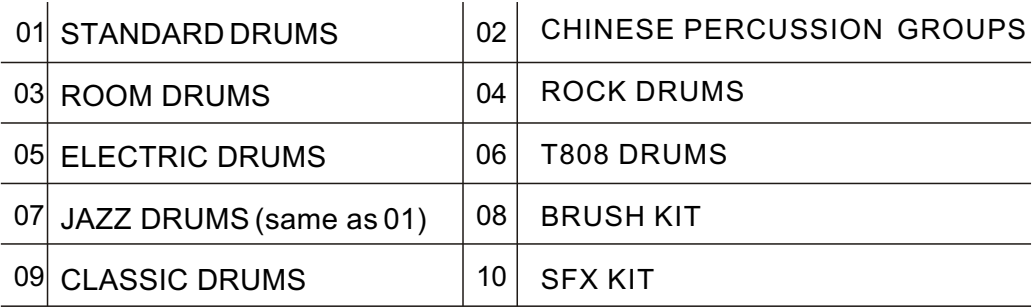

*Notice:*

*\*.while selecting the Percussion, you may not use the DUAL and the HARMONY function At the same time. These functions will automatically close.*

## **TOUCH RESPONSE**

\*. Press the [TOUCH] button may open/close the keyboard touch function. While this function is on, the relative icon appears on the screen display, and the touch sensitivity (TouchSns) can be adjusted in whole function group. While the function is closed, the keyboard will produce the same volume to simulate instruments without such touch response, such as the ORGAN & CLASSIC PIANO.

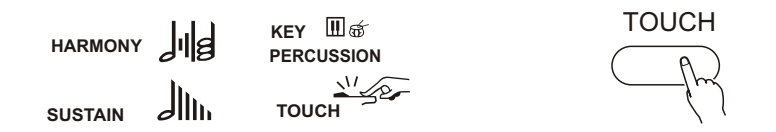

*\*. This function automatically open when the power switch turns on. Press the [TOUCH] button to quickly select the parameter of the touch sensitivity. More information please refer to P 48.*

## **DUAL VOICE**

*\*This function make available the keyboard play two combined voices at the same time. One voice is selected by the normal function, and another voice by this function.*

Press this button to turn on/off the second voice. While the function is selected, the relative icon appears on the screen display.

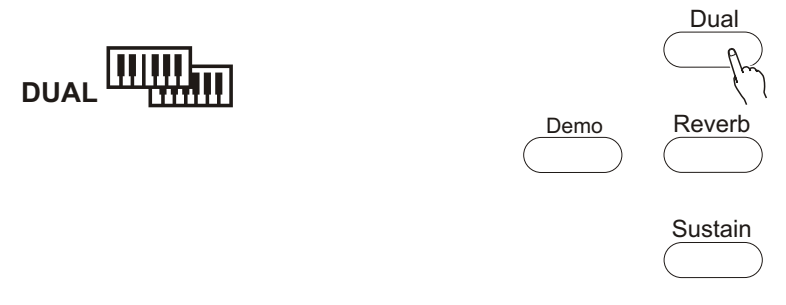

### **Selecting the relative parameters of DUAL**

### ■ Selecting the **DUAL MODE**

Press the FUNCTION buttons till the "arrow" points to the DUAL Mode position.

Use [+/YES] and [-/NO] buttons or numeric buttons to select parameter settings, the current setting is displayed on the first line of LC.

### *Notice:*

*\*.Press [FUNCTION] button to edit the settings of the second voice.*

*\*.Percussion can not be applied to Dual.*

*\*.Press [+/YES] and [-/NO] buttons at the same to return to the initial setting of the second voice:70.*

### **Quit**

Press the [VOICE] button or select the other function to quit from this mode.

### **HARMONY/ECHO**

■ Selecting Harmony/Echo function

Press [FUNCTION] button until the arrow points to Harmony/Echo.

■ Selecting the type of Harmony/Echo

10 kinds of harmony/echo can be selected with [+/YES], [-/NO] buttons or numeric buttons.

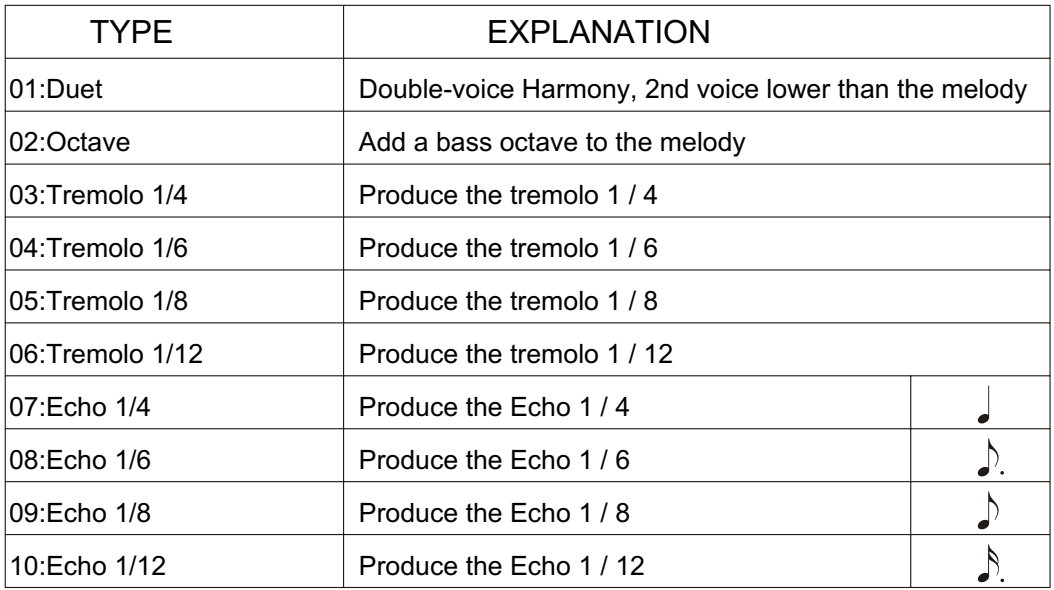

### **Quit**

Press [-/NO] and [+/YES] buttons to close harmony or to select another Function to quit from harmony/echo..

### **SUSTAIN PEDAL**

*\** Sustain Pedal (23): Using this pedal can bring sustain effect to the melody.

### **SOSTENUTO PEDAL**

*\** Sostenuto Pedal (24): Using this pedal can sustain one note or one chord and meanwhile having no effect on other notes.

### **SOFT PEDAL**

*\** Soft Pedal (25): Using this pedal can diminish the sound of the melody.

## **TRANSPOSE**

\*.*This function can transpose the note up/down one octave by every half note*

### ■ Select the parameters of transpose

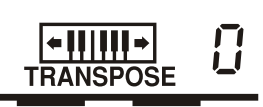

Use the CURSOR buttons to select the number at right side of the "TRANSPOSE" in the screen display, which makes the number flash.

### ■ Set the parameter you need

Use the [+/YES], [-/NO] buttonsl to select the parameter number(-12 to +12).0 stands for the standard pitch**.**

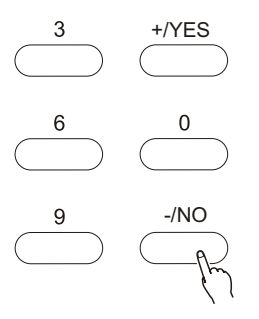

*NOTICE: \*.Hold [-/NO] button and press numeric buttons to input* 

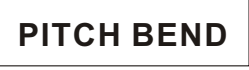

The roller on the left side of the keyboard could change the volume of the keyboard. Up to rise and down to reduce.

The extension could be set by the "PBRange" parameter by the Whole Function.

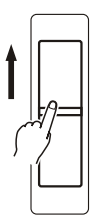

## *NUMBER EFFECT*

### **USING NUMBER EFFECT**

This instrument provides many Number Effects:8 Reverbs; 8 Chorus; sustain effect to make your performance more perfect.

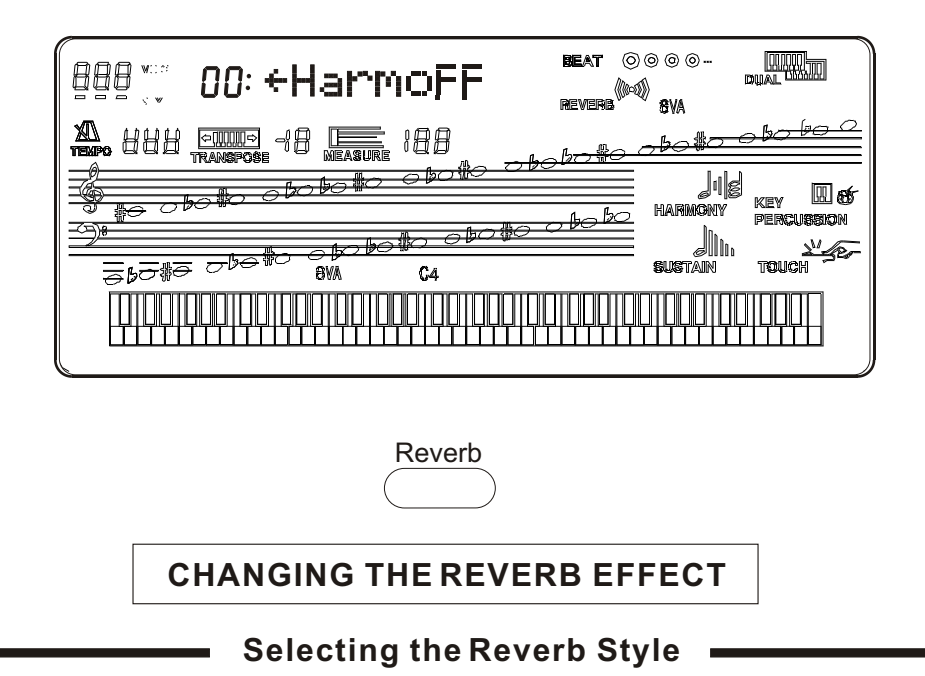

### **Selecting the Reverb function**

Hold the [REVERB] button for 3 seconds till the reverb function styles appear on the LCD, then select one of the 8 reverb styles with [+/YES], [-/NO] buttons, the name of the current reverb style displayed on the first of the LCD.

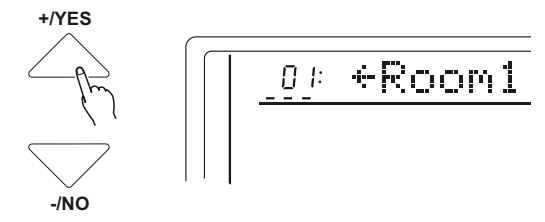

*Notice:*

*Press [+/YES] and [-/NO] buttons at the same time to return to the initial setting..*

### **Reverb Styles**

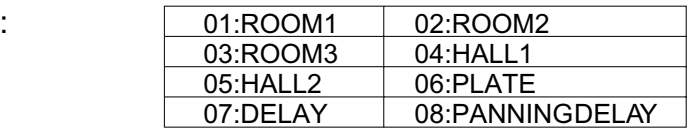

### **CHANGING THE CHORUS**

### **Selecting the Chorus Style**

### **Selecting the Chorus Function**

Press the FUNCTION button till the chorus styles appear on the LCD. Then select one of the 8 chorus styles with [+/YES], [-/NO] buttons. The name of the current chorus is displayed on the first line of LCD.

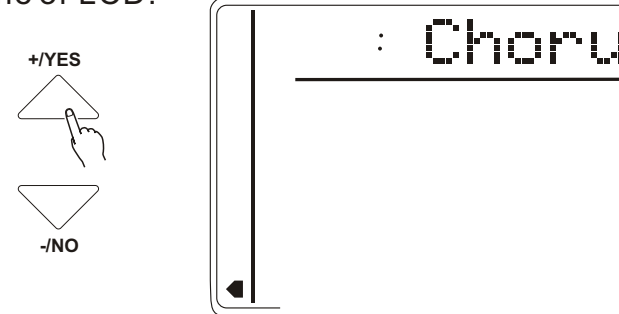

### **Quit**

Press [+/YES] and [-/NO] buttons or select other functions to quit from chorus mode.

### **CHORUS STYLE**

- 01: CHORUS1 02: CHORUS2
- 
- 03: CHORUS3 04: CHORUS4
- 05: FEEDBACK CHORUS 06: FLANGER
- - -
- 07: SHORT DELAY 08: SHORT DELAY WITH FEED-BACK

*Notice:*

*The settings of chorus have effect on every voice. The chorus return level of each voice (including dual) can be set separately.*

### **SUSTAIN**

Press [SUSTAIN] button on the panel to turn on this function, press again to turn off.

# *USING AUTO ACCOMPANIMENT*

This instrument comes with 100 built-in styles, providing a complete band or style accompaniment. The auto-played bass and chord could match your performance and personal style perfectly. (When using auto accompaniment, the maximum number of notes played at the same time will be reduced accordingly.)

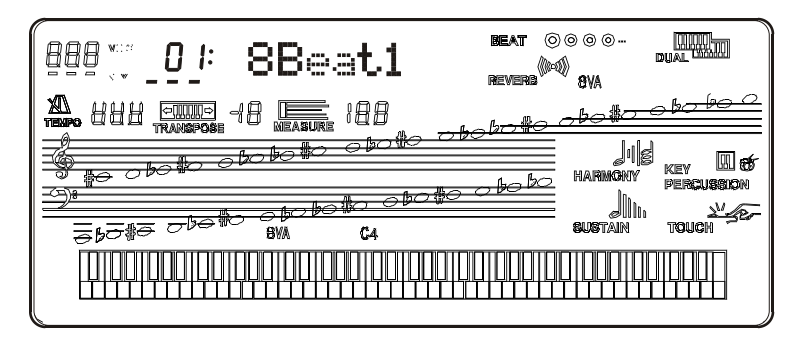

#### **Selecting Chord Accompaniment Mode**  $\mathcal{L}$

Keep pressing the [CHORD] button till SINGLE FINGER OR FINGERED appears on the LCD.

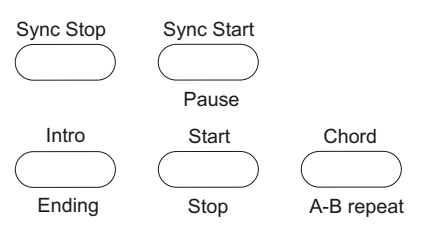

### **\*.SINGER FINGER MODE**

 Under this mode, the chord accompaniment lets you play four types of chords with one or two fingers..

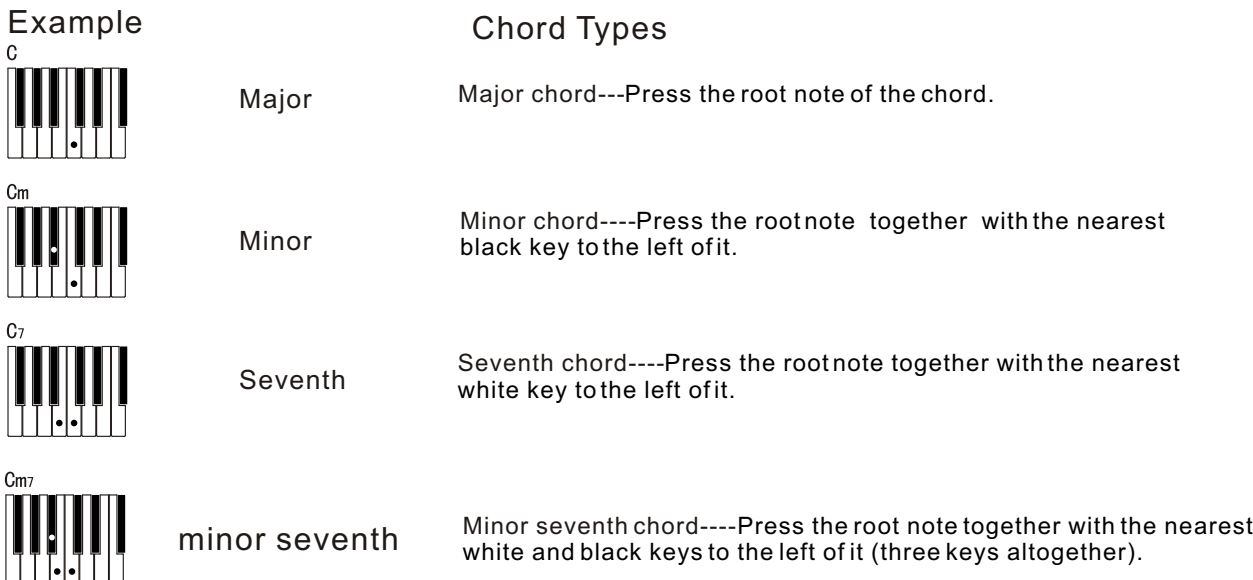

### **\*. FINGERED MODE**

Under this mode, the left keyboard(In Style mode, the split point always lays at key no. 54) plays the accompaniment chord. The following chords listed are recognizable. (Take C chords for example, notes in parentheses can be omitted.)

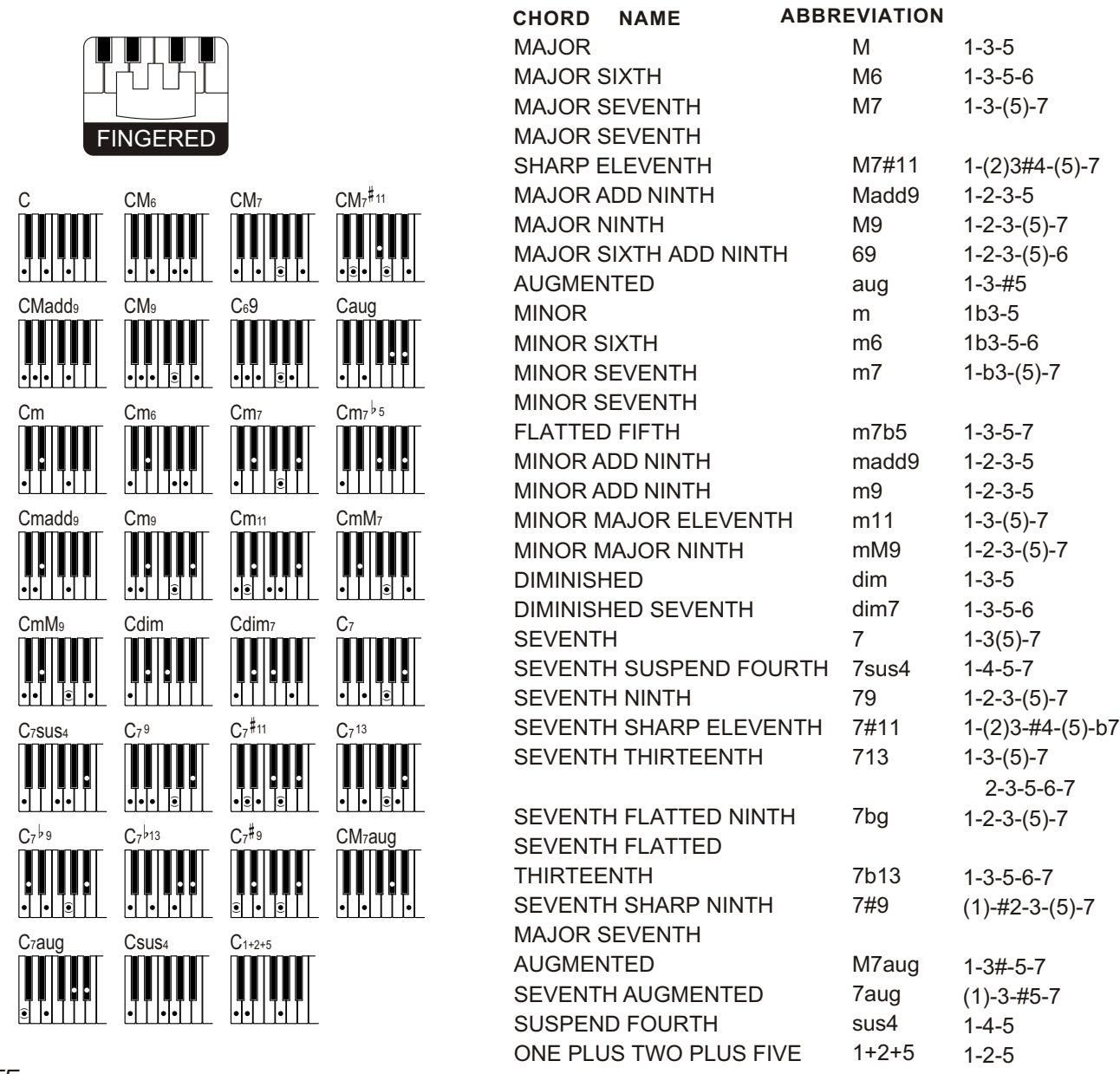

### *NOTE:*

*Notes in parentheses can be omitted.*

*Playing two same root keys in the adjacent octaves produces accompaniment based only on the root.*

*A perfect fifth (1+5) produces accompaniment based only on the root and fifth which can be used with both major and minor chords.*

• The chord fingerings listed are all in " root" position, but other inversions can be used with the following *exceptions: m7, m7 5, 6, m6, sus4, aug, dim7, 7 5, 6(9), 1+2+5.*

*Inversion of the 7sus4 and m7(11) chords are not recognized if the notes shown in parentheses are omitted.*

*The auto accompaniment will sometimes not change when related chords are played in sequence (e.g. some minor chords followed by the minor seventh).*

*Two-note fingerings will produce a chord based on the previously played chord.* 

### ■ Selecting the STYLE Function

Press the [8 Beat 1 button to select this function. This function can also be selected by pressing [FUNCTION] button until the arrow points to STYLE.

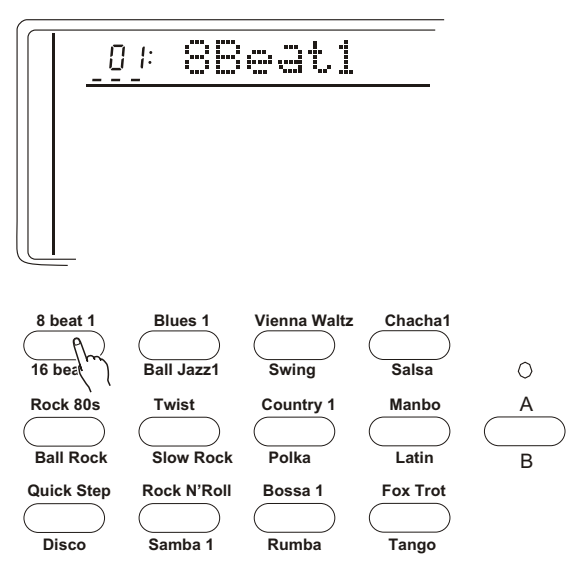

### ■ Selecting one STYLE

Select one of the 100 styles with [+/YES], [-/NO] buttons or numeric buttons, with the current style and number displayed on the first line of the screen. Or select directly from the 32 commonly-used styles on the STYLE CHOICE area.

### ■ Setting the TEMPO

Every Style type has its own Tempo. It displays on the right side of the TEMPO mark. While the Accompaniment is started, this Tempo will not be changed even if you select any other Style at the same time.

To select the Tempo of 40-240/tempi by the TEMPO  $\blacktriangle\blacktriangledown$  buttons. Every press to increase one tempi. Keep pressing to quicken the procedure. Press the TEMP  $\blacktriangle^{\blacktriangledown}$  at the same time to return to the original tempo.

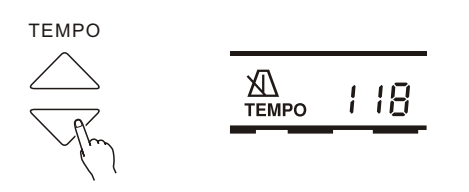

### **Start the Accompaniment**

\*.Direct start:

 Press the [START/STOP] button, rhythm will start playing the current choice A or B without Bass or chord. **Sync Stop Sync Start**

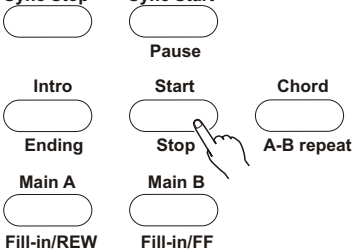

\*.Started from Intro, and then play the Main [A]

 Press the [INTRO] button, and then press the [A] to make the light on. (If the light is already on, then you do not have to press this button.)

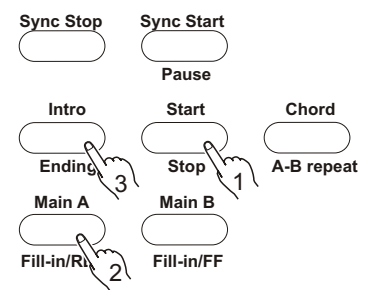

\*.Started from Intro, and then play the Main [B]

 Press the [INTRO] button, and then press the [B] to make the light on. (If the light is already on, then you do not have to press this button.)

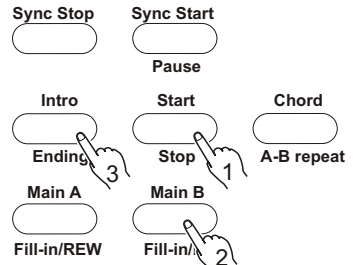

\*. SYNC Start

Press the [SYNC/STOP] button to enable you to play any style of the accompaniment while you first press the Split Point in the left keyboard. 54(F#3).

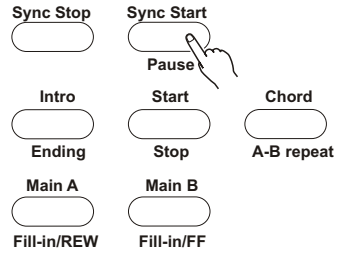

Pressing the [SYNC/STOP] button only makes the accompaniment play after you first press a key on the left hand of the keyboard. Pressing the [SYNC/STOP] button first and then press the [INTRO]& [MAIN] buttons enables you to have the Sync with intro. While selecting the Sync style, tempi light flashes and shows the current tempo. Pressing the [SYNC/STOP] button again before playing will cancel this function. *Notice:*

*\*.While playing, you may also select the [INTRO] button to play Intro.*

*\*. Press the [SYNC/STOP] button to stop the accompaniment and enter into the Synchro.*

*\*. The Split Point setting could be changed by the Whole Function.*

### **Using Auto Accompaniment**

This instrument will automatically recognize the chord while you are playing the left part, and it can play the proper bass chord for the current style. Even if your left hand has released the keys, it will still automatically continue playing. The name of the chord displays in the screen.

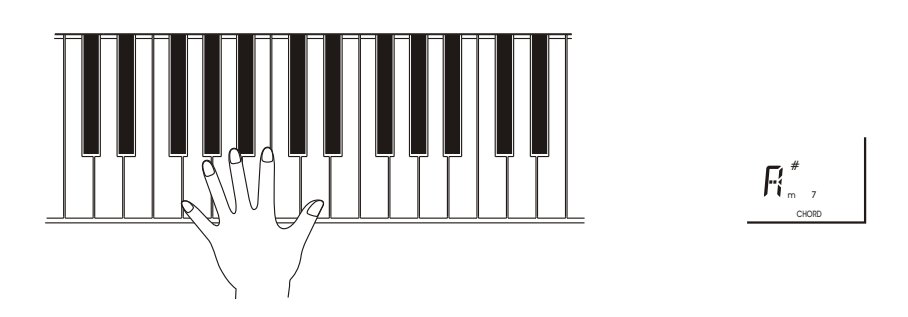

### **\*. BEAT display**

 **I**n the BEAT part shows current Beat.

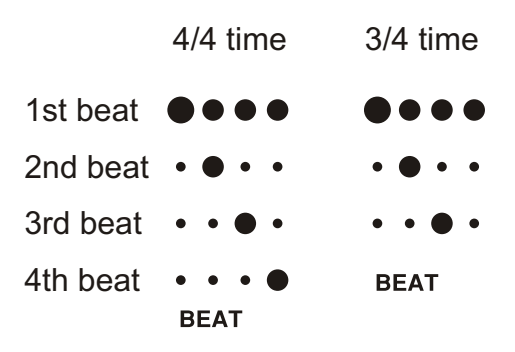

### ■ To select Main (A) or (B)

While playing, you can freely choose Main [A] or [B]. After you press [A] or [B], this keyboard will automatically add in a kind of fill-in(altogether 2 kinds), in order to make the change smoothly. This is also available for the same part. For example: While you are playing Main [A] and press the Main [A] at the same time, this keyboard will quickly fill in, and then continuously play the Main [A]. The same for different Main.

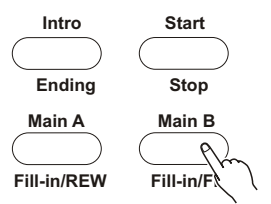

### ■ Stopping the Auto Accompaniment

Press [START/STOP] button to stop accompaniment. Or press [ENDING] button to stop it after the ending. The Ending will start from the beginning of next measure.

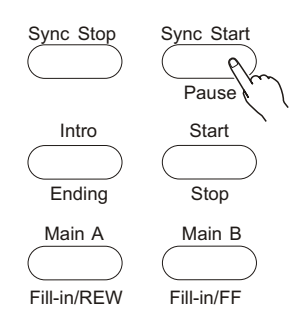

### Quiescence Accompaniment Function

 Under the function of Single Finger & Fingered, after you stop the accompaniment, if you play on the left part of the keyboard, it will continue playing proper bass chord that's suitable for your performance.

### ■ Press [Sync Stop] button

This function makes it possible that the auto-accompaniment stops/pauses as soon as your fingers leave the auto accompaniment area on the keyboard. Replay the chord to restart auto accompaniment. This function very useful when you want to add dynamic interlude in your performance, for instance, you can stop the style and melody when you play an interlude or solo with your right finger.

• Press [Sync Start] to enter into auto accompaniment, then press [Sync Stop]

Turn on Accompaniment function, press [Chord] button enter into singer finger or fingered mode, play a chord on the keyboard (in the auto accompaniment area). The style and chord are automatically on when playing. Press [Sync Stop] again to turn it off.

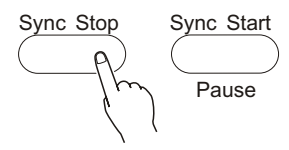

- Release the chord to stop auto accompaniment. Playing the chord again to restart auto accompaniment,
- If you want to close Sync Stop function, just press [Sync Stop] button will do. Press [Start/Stop] button to close the styles completely.

# *REGISTRATION MEMORY*

### **REGISTER PANEL SETTING**

The memory of this instrument can record 8 parameters of panel setting. It could be recalled at your service.

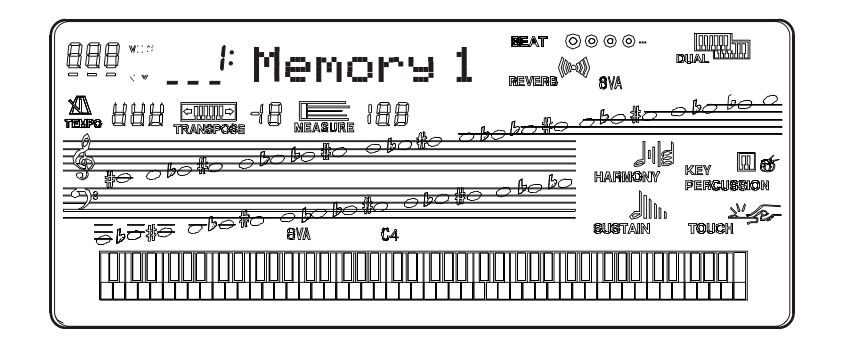

### ■ Setting the control buttons

The following setting could be saved.

- \*. Voice number
- \*. Accompaniment Volume
- \*. Chorus Level
- \*. Tempo, Transpose
- \*. Style number \*. Percussion group
- \*. Keyboard volume
- \*. Reverb level
- 
- \*. Mode ( Normal; Duel; Fingered; 8 Finger )
- \*. Touch sensitivity
- \*. Dual parameters
- \*. Chorus(style, return level)
- \*. Acmp track data(on/off, Vol,Tone)

### **2.Registering the setting**

while holding down the Memory button, press a memory number button (M1-M4) to make this keyboard memory a new setting. The former data will be erased.

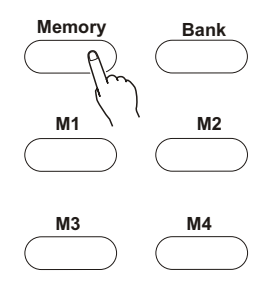

## **RECALLING THE REGISTERED SETTING**

\*After select a Memory Bank, press the registration memory number button may recall the corresponding parameter setting. The register number will appear in the screen at the REGIST position. And the parameters will appear in the screen.

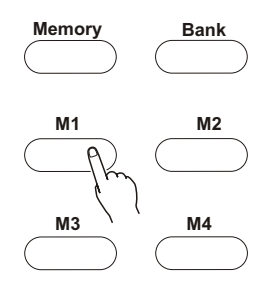

# *SONG RECORDING*

\*. Song recording is to record your performance (5 melody parts) and accompaniment(chord part), and save as a song, and replay the song whenever you want. This item can save up to 5 songs. The song recording function has 8 control buttons: [Song Number] for song selection, [Record] for record preparation, [Track1-5] for melody track selection, and [Chord/Clear] for chord track recording selection and or chord track clearance.

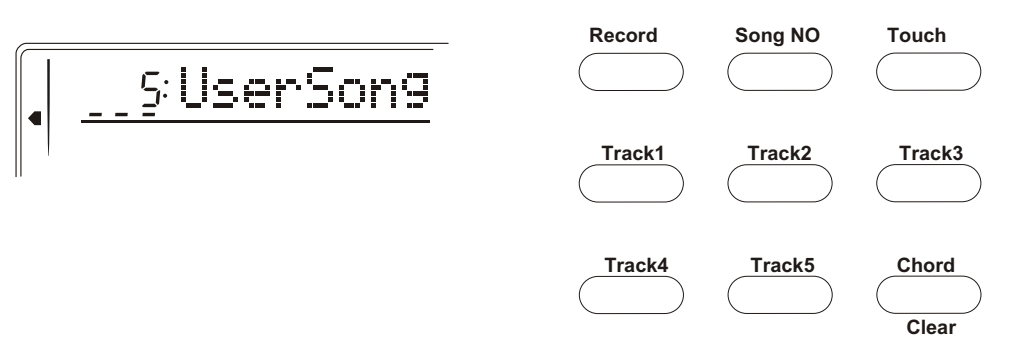

As a matter of fact, this function provides with 5 musical tracks available for saving the melody (Melodies in each track can choose different kinds of voices and percussions) and one special track to save the accompaniment (using Style mode or auto bass chord function). Please save the songs with the methods below:

• Save any melody track or chord track. (Single track record)

When the auto bass chord function is on, save the melody track and chord track together.(Double tracks record)

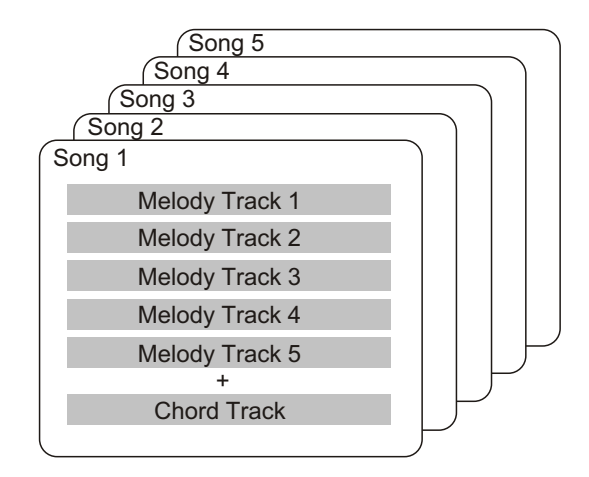

NOTE:

There's no special difference between single-track recording and double-track recording. Even when you record the melody and chord performance by double-track recording, this instrument can automatically separate it into melody track and chord track according to your performance. Thus, you can re-record a certain track (or correct an error) after double-track recording.

In addition, each track can save what stated below

Melody1-5: the melody played on the keyboard, voice, dual on/off(and the choice of the second voice), dual balance, reverb on/off, sustain on/off, pitch bend roller, touch response on/off, percussion, chord on/off(with the parameters you've set), transpose on/off(with the parameters you've set).

Chord: the chord played on the keyboard (regardless of auto bass chord mode), Style choice, accompaniment proceeding (intro, fill-in, ending, A/B

NOTE:

Both the beginning tempo and the tempo change in the recording will be recorded as parts of the song.

### **RECORDING A USER SONG**

### ■ The data that can be recorded to normal(melody) tracks

\*. Note ON/OFF

- \*.Glide
- \*.Sustain ON/OFF

\*.Tempo, time signature

(if it is not in the chord track)

- \*.Touch ON/OFF and scope \*. Voice number
- \*. Reverb ON/OFF and scope
- \*. Chorus style ON/OFF

### **The data that can be recorded into Chord track**

- \*. Style Number
- \*. Chord changes and timing
- \*. Section changes(Intro, Main A/B,
- Fill-in, Ending, etc.)
- \*. Accompaniment Vol
- \*. Tempo, time signature
- \*. Reverb scope

*\*. Those settings can only be recorded only once when the music begins, while others can be changed during playing.*

### ■ Selecting a Song Number

Press [Song Number] button, and then press [+/YES],[-/NO] button to select the desired song number.

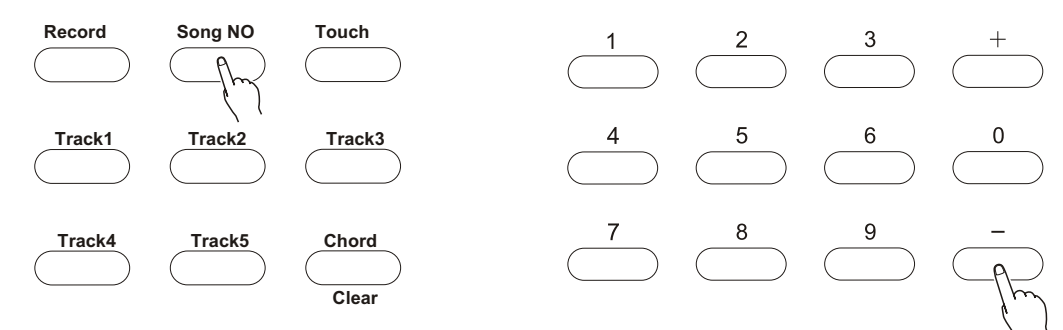

### ■ Selecting a track number

While holding down the [RECORD] button, press the appropriate Song Memory button. Melody track 1 to 5 can only be chosen once at a time and the display light of time signature flicks. The track number temporarily appears in the LCD before it recovers to Its the previous display.

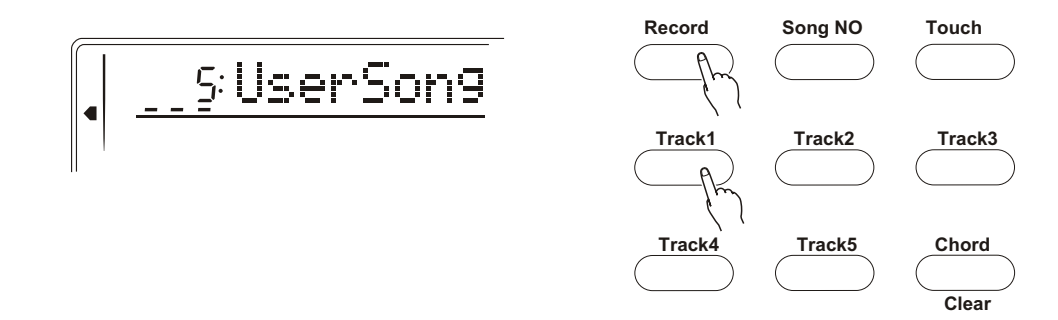

*Notice:*

*Keep in mind that all recording operations replace all the information recorded before. In other words, if you record to a track that already has recorded data, all previous data in the track will be erased and replaced by the newly recorded data.*

26

■Recording to the Chord Track

A special chord track is prepared for recording accompaniment data. This is automatically recorded to the Chord track(track A). Selecting the chord track will also automatically turns on the accompaniment.

• Press [Record] and [Chord] button at the same time, then play a chord in auto accompaniment area, the accompaniment will be on and you can play the song and the chord along with the style and go on with recording.

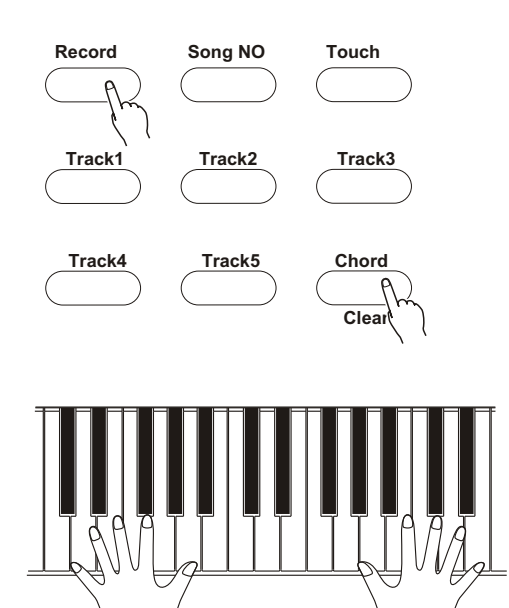

*Notice:*

*User's song No.1-5 can record up to 5 different accompaniment track (accompaniment chord). And the 5 tracks(1-5) of one user song can only use one accompaniment track. If you record on the user song that is already recorded with accompaniment tracks, the new recorded accompaniment will erase and replace the original accompaniment chord.*

• Stop recording

Press the [Start/Stop] button, or [Record] button to stop recording.

• Playing the recorded song

You just need to press [Start/Stop] again to play the recorded song from the beginning, and press once again to stop playing.

*Notice:*

*\*.If the previous accompaniment track or melody track is on, it can be monitored during the recording. If that track is not needed, you can press its button again to close it.* 

*\*.If only one single track is to be played, press other tracks (accompaniment track, 1-5tracks) for 2 seconds, the closed track will not make sound.*

*\*.If no power is provided, the recorded data can only be reserved for one week or more. Important data should be stored in other equipment through the function of batch output.*

# *PRACTICE FUNCTION*

\*. This instrument provides two functions to help you practice.

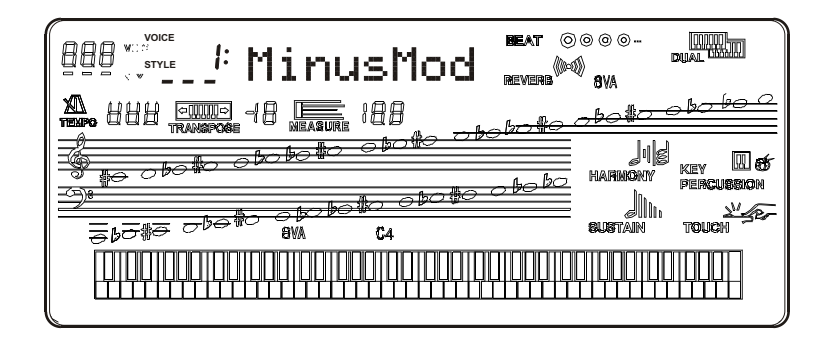

### **MINUS CHANNEL MODE**

■ Under this mode, the left/right part of the keyboard of the demo could be closed. TO make you more convenient to follow the playing. "MinusMod" of the Whole Function has a parameter to control the Channel.

 Press the [Function] button to open this function. Press [+/YES] and [-/NO] buttons to close the appointed part.

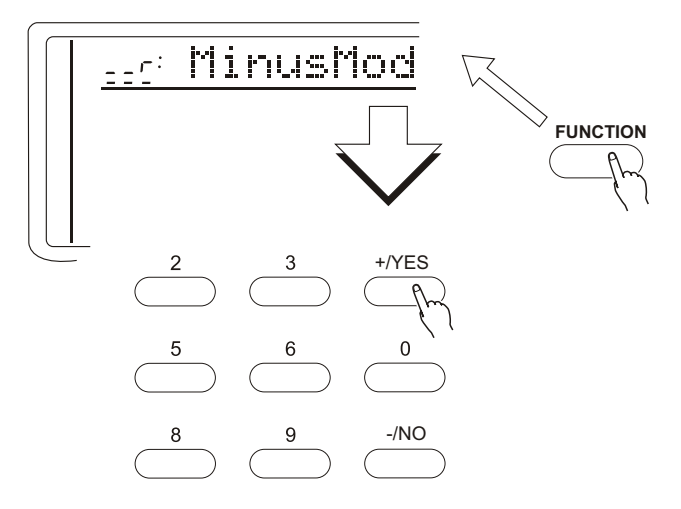

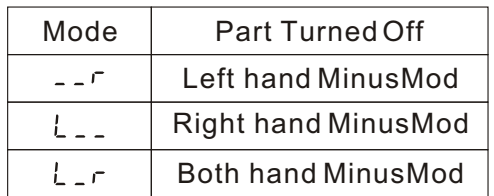

### *Notice:*

 *\*.Minus Channel Mode has no effect on the song you record by yourself.*

 *\*.When the power switch turns to ON, this keyboard will automatically select r ( right hand MinusMod)*

 $\blacksquare$  This function lets you repeat a certain part of the song. During playback, press the [ REPEAT] button at the beginning of your desired part(A shows in the screen) and press it again at its end( B shows in the screen). Then it can repeatedly play the part you desired until you press the [REPEAT] button again.

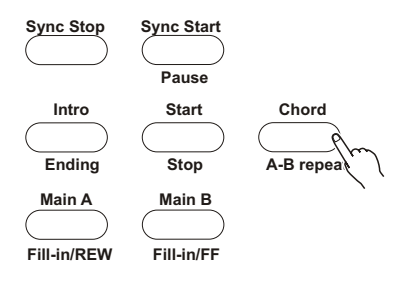

 Also you can set the part you want to repeat even if the playback is off. Use measure parameter to set point A and then press the [A-B repeat] button. Then set point B, and press [A-B repeat] button again. Press the[ Start/stop] button to start the playback of the part you desired.

Press [A-B repeat] button to close this function.

*Notice:*

 *If you set the point A only, the repetition will start from A to the end. For example, you set the point A at measure 2 and point B at measure 8, the repetition will play from measure 2 to 8.*

### **FAST FORWARD/REWIND**

While playing the demo songs, fast forward and rewind functions can be set according to your needs.

Press [Main A/ Fill in/RW] button to return to the beginning of the demo song Press [Main B/ Fill in/FF] button to speed up the song playing.

**Sync Stop Sync Start Intro Start Pause Ending Stop Main A Main B Fill-in/REW Fill-in/FF**

# *WHOLE FUNCTION*

Some of the operations in the WHOLE FUNCTION have been introduced before. But some have not. And we are going to introduce the new ones.

 What displays in the screen are the abbreviations of the Functions. The following list their full names and their parameter extensions.

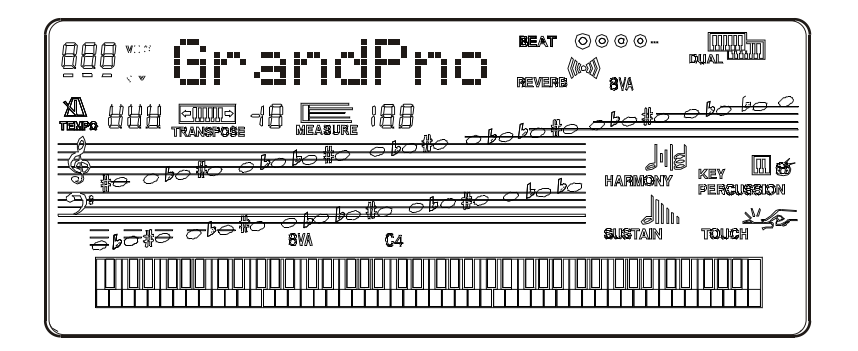

FUNCTION $\bigcap$ 

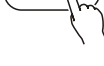

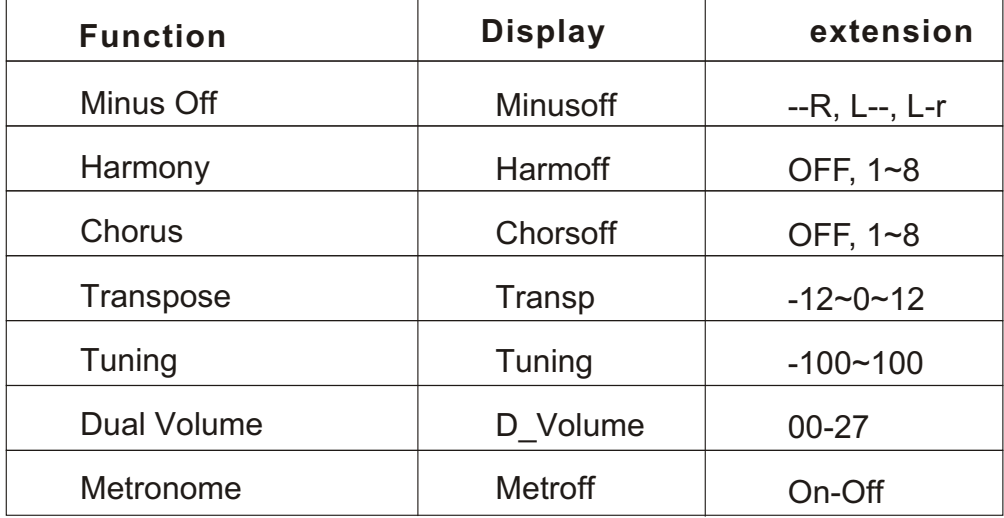

*Notice:*

*All the above functions can use [+/YES] and [-/NO] button to choose function type.* 

# *MIDI FUNCTIONS*

W8822 and W8821A are MIDI-compatible, featuring MIDI IN and MIDI OUT terminals and providing a variety of MIDI-related controls. By using MIDI functions, you can expand your musical possibilities In this chapter, it mainly talks about what MIDI is, what it can do, and as well as how you apply MIDI to W8822 and W8821A.

### **WHAT IS MIDI?**

No doubt you have heard the terms----acoustic instruments and digital instruments. In the world today, these are the two main categories of musical instruments. Let's consider an acoustic piano and a classical guitar as representative acoustic instruments. They are easy to understand. With the piano, you strike a key, and a hammer inside hits some strings and plays a note. With guitars, you directly pluck a string and the note sounds. But how do digital instruments go about playing a note?

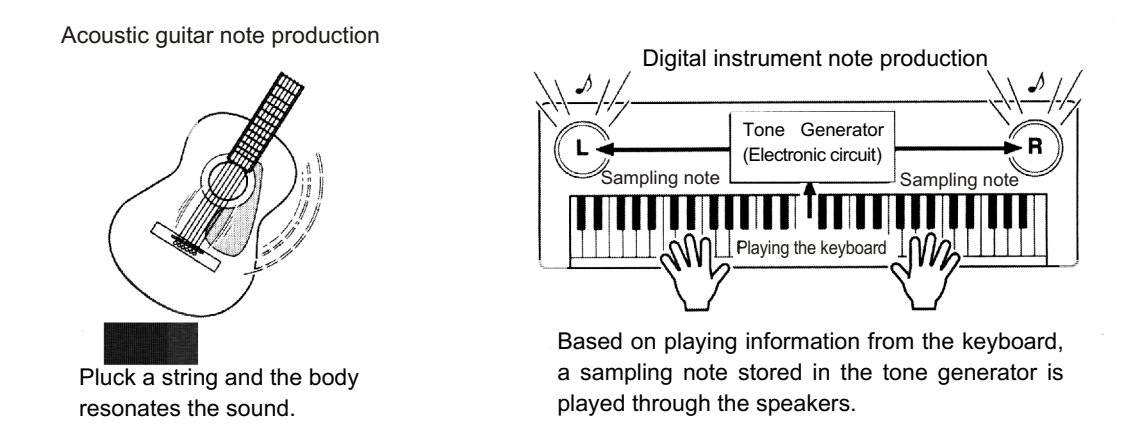

As shown in the pictures above, in digital instruments, the sample notes (reserved notes) stored in the tone generator section (electronic circuit) can be played when the information on the keyboard is collected. Then what is the information on the keyboard? For instance, if you use this instrument to play a C quarter note, unlike an acoustic instrument that puts out a resonated note, it puts out information from the keyboard such as "with what voice", "wth which key", "about how strong", and "when was it pressed" and "when was it released". All the information will be converted to a number value and sent to the tone generator. Based on these data, the music source will adopt stored sample note and play it.

### **MIDI FUNCTION**

MIDI is the abbreviation of musical instruments digital interface. It allows the digital instruments to communicate with each other, by sending and receiving compatible notes, control change and program change, and as well as other types of MIDI data and information.

MIDI is an international standard. It enables all the instruments to connect together, and allows them to control each other and exchange data. That is, it makes all the instruments a system, and greatly enlarges its function.

W8822 and W8821A can control MIDI device by transmitting note-related data and various types of controller data, and also can be controlled by outside MIDI information, which can automatically decide the music source mode, and choose MIDI track, voice and effect, and change the parameter and as well as perform the appointed voice.

### **MIDI Interface**

MIDI IN is to receive outside data from other MIDI devices like sequencer in order to control this instrument; MIDI OUT is to send MIDI data (like the note and touch data) from this instrument.

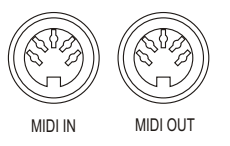

### **REMOTE PASSAGE**

To set the MIDI passage to receive outside keyboard data, please select 01-16. The outside keyboard must set the source passage from which the data is sent and its MIDI OUT connects this keyboard's MIDI IN by the MIDI cable. When set is OFF, this keyboard will receive from all the16 tracks. Pressing [-/NO] and [+/YES] buttons at the same time can retune to the original setting (OFF).

### **KEYBOARD OUTPUT**

To determine whether the data output from the MIDI OUT.

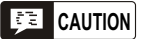

*Never use MIDI cables longer than about 15m. Cables longer than this can pick up noise which can cause data errors.*

### **CONNECT TO A PERSONAL COMPUTER**

By connecting your W88222/W8821A MIDI terminals to a personal computer, you can have access to a wide variety of music software.

When using a MIDI interface device installed in the personal computer, connect the MIDI terminals of the personal computer and the instrument.

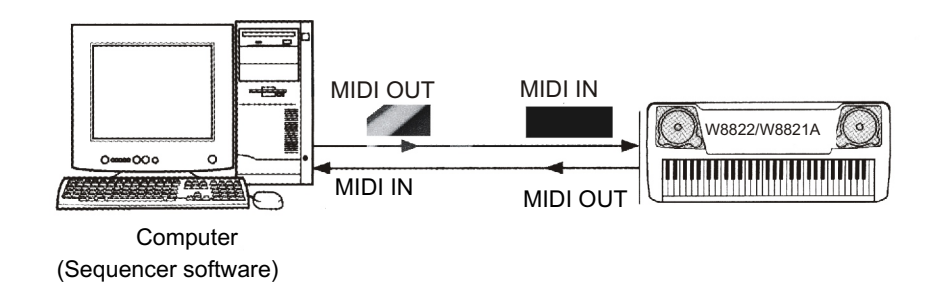

When using a MIDI interface with a Macintosh series computer, please connect the RS-422 terminal of the computer(Modem port or printer terminal) to the MIDI interface, as shown in the diagram below.

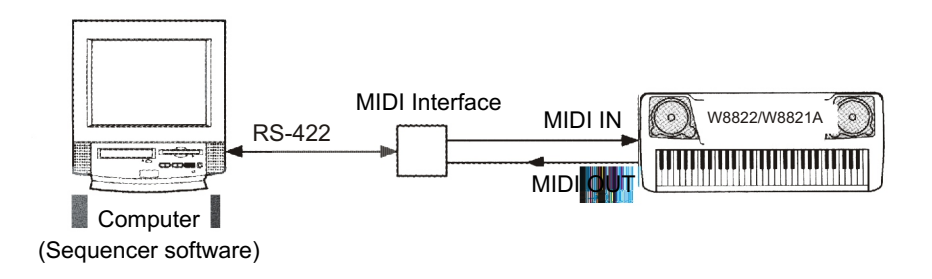

When connecting to a computer with a USB interface, just use MIDI interface: first use a standard USB cable to connect Ux16 interface to the computer, and then connect W8822 to UX16 interface correctly.

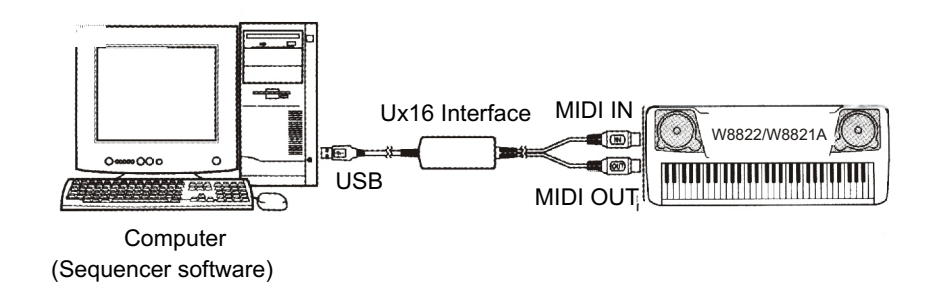

## *APPENDIX*

### *VOICE LIST*

This instrument has 64-note maximum polyphony. This means that it can play a maximum of up to 64 notes at once, regardless of what functions are used. Auto Accompaniment uses a number of the available notes, so when Auto Accompaniment is used the total number of available notes for playing on the keyboard is correspondingly reduced. The same applies to the Split Voice and Song functions.

*Caution: The Voice List includes MIDI program change numbers for each voice. Use these program change numbers when playing this instrument via MIDI from an external device.*

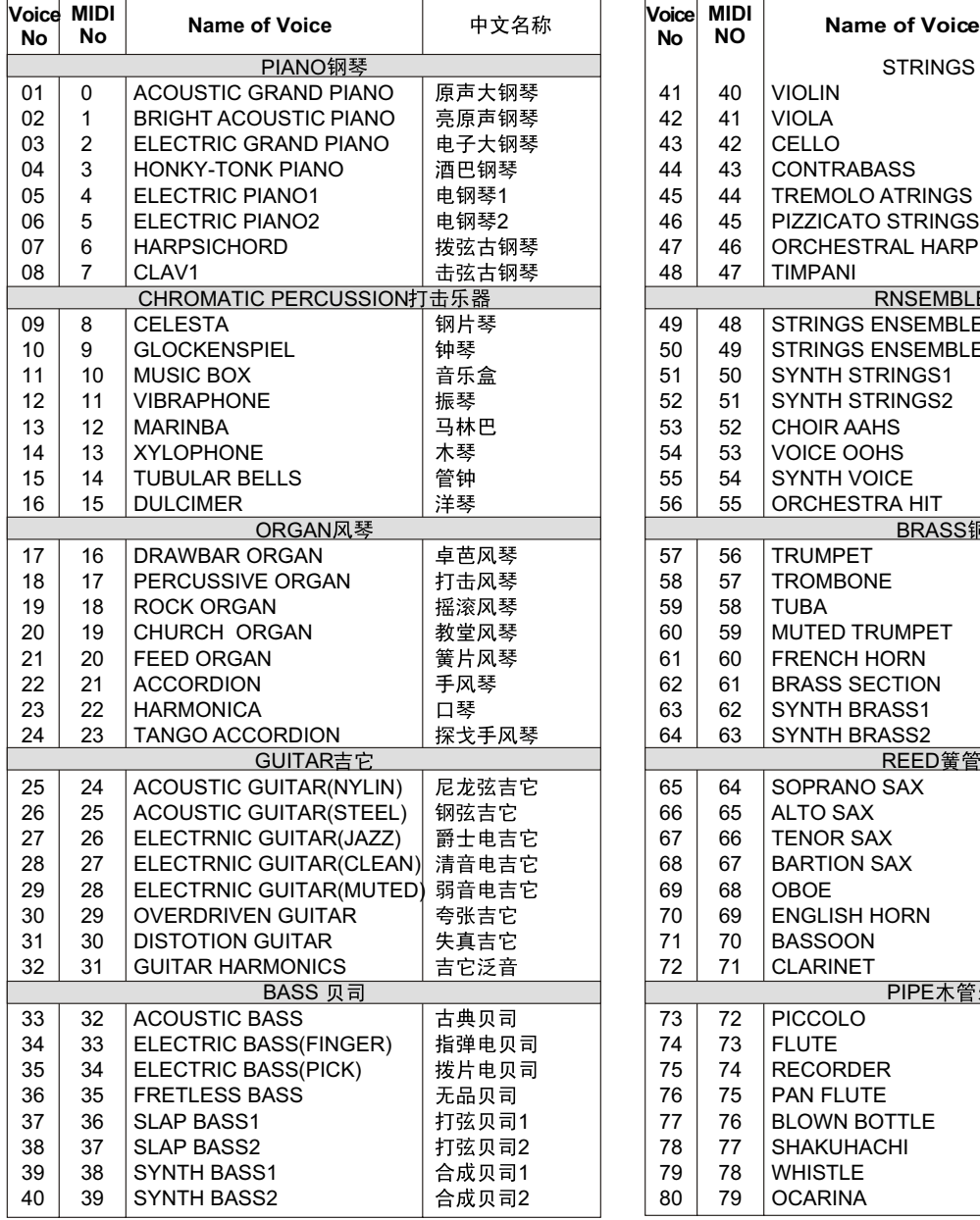

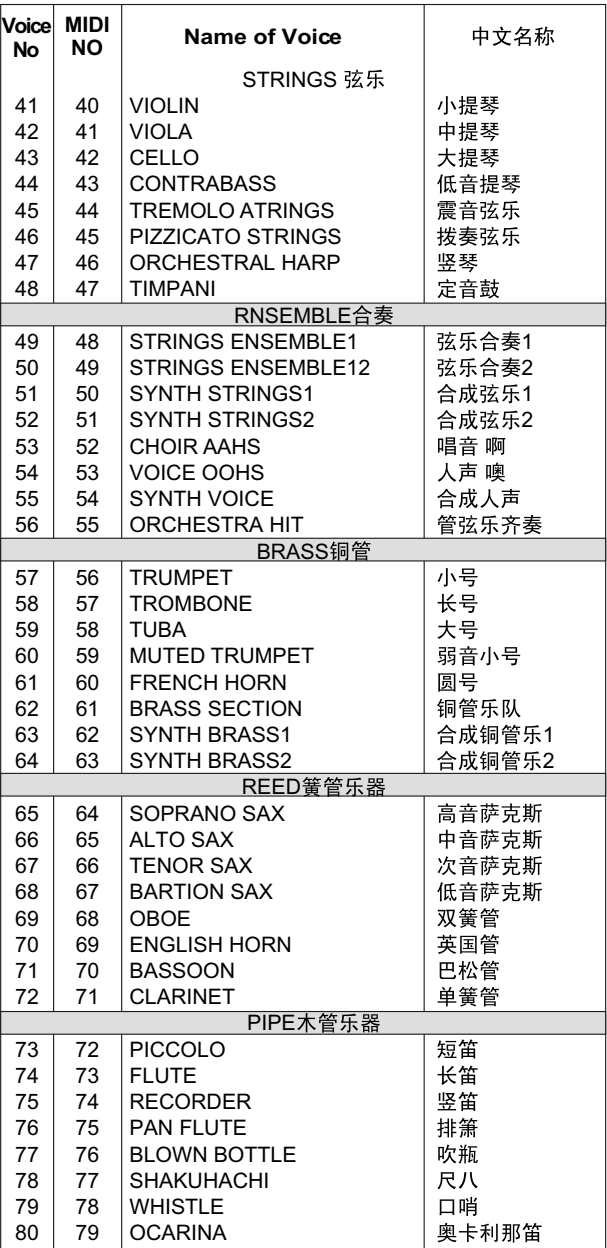

## *VOICE LIST*

**Voice**

Γ

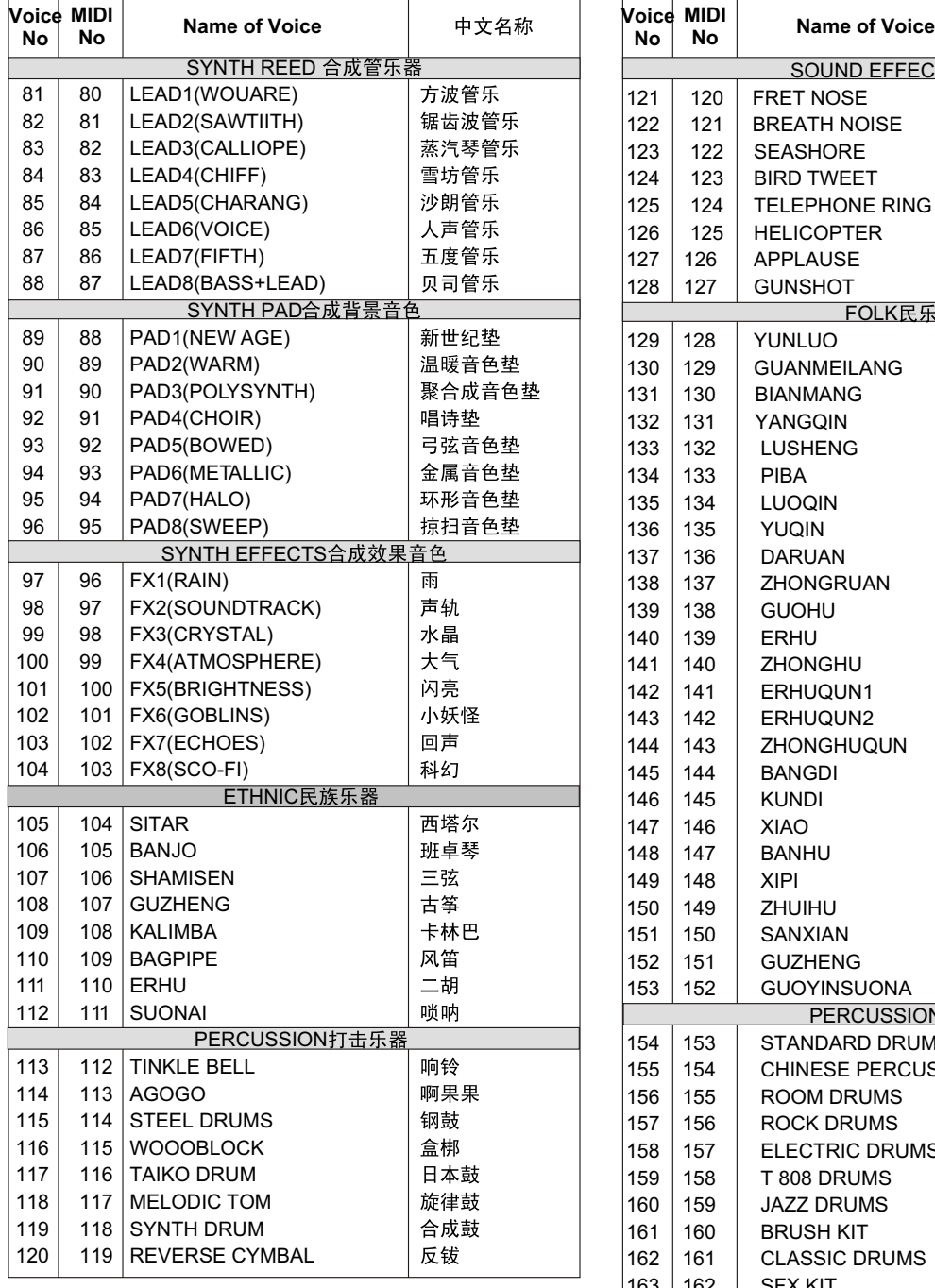

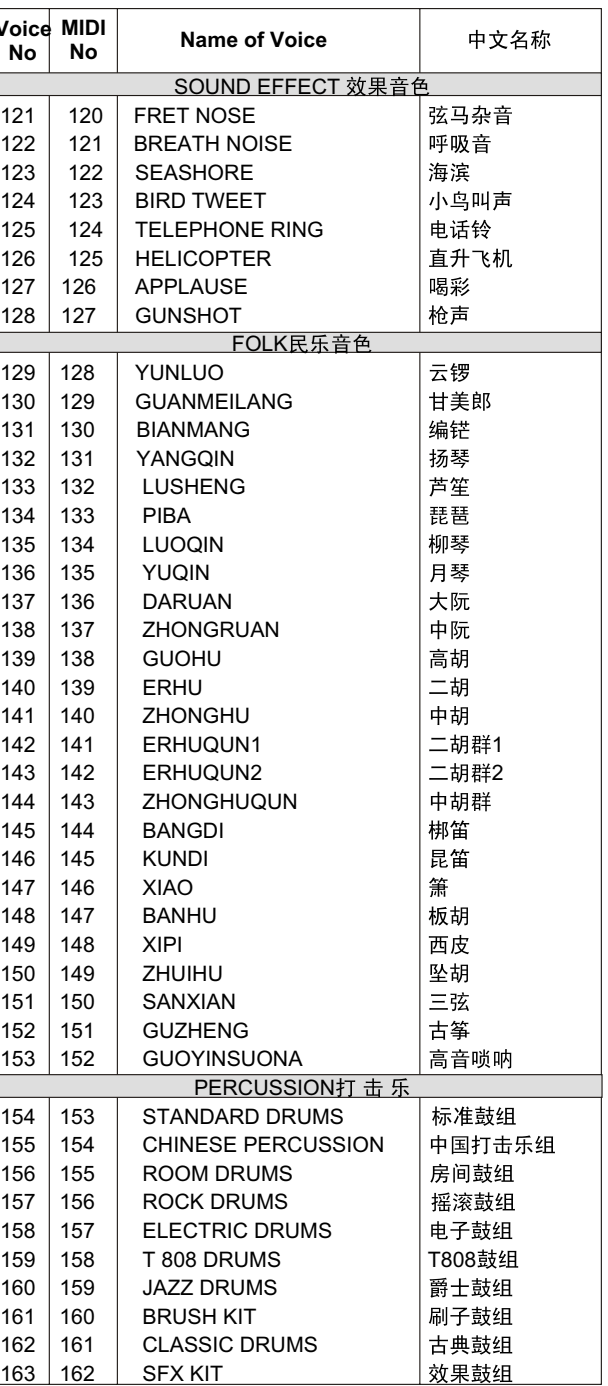

## *STYLE LIST*

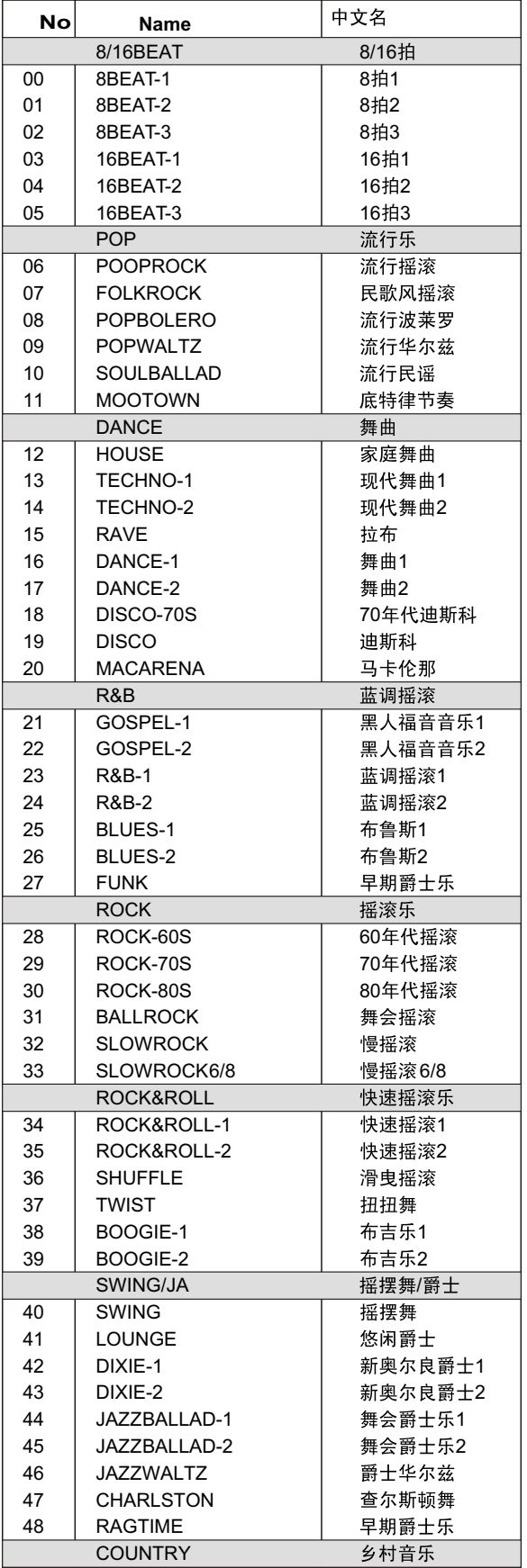

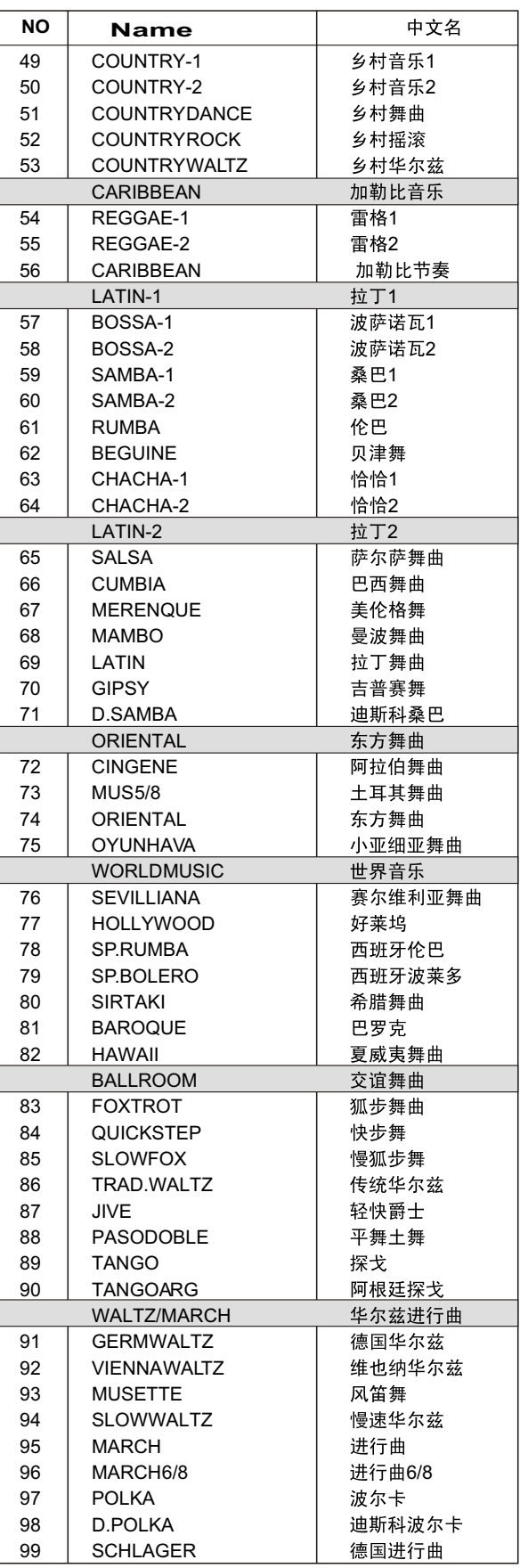

## *DRUM SET TABLE (MIDI CHANNEL 10)*

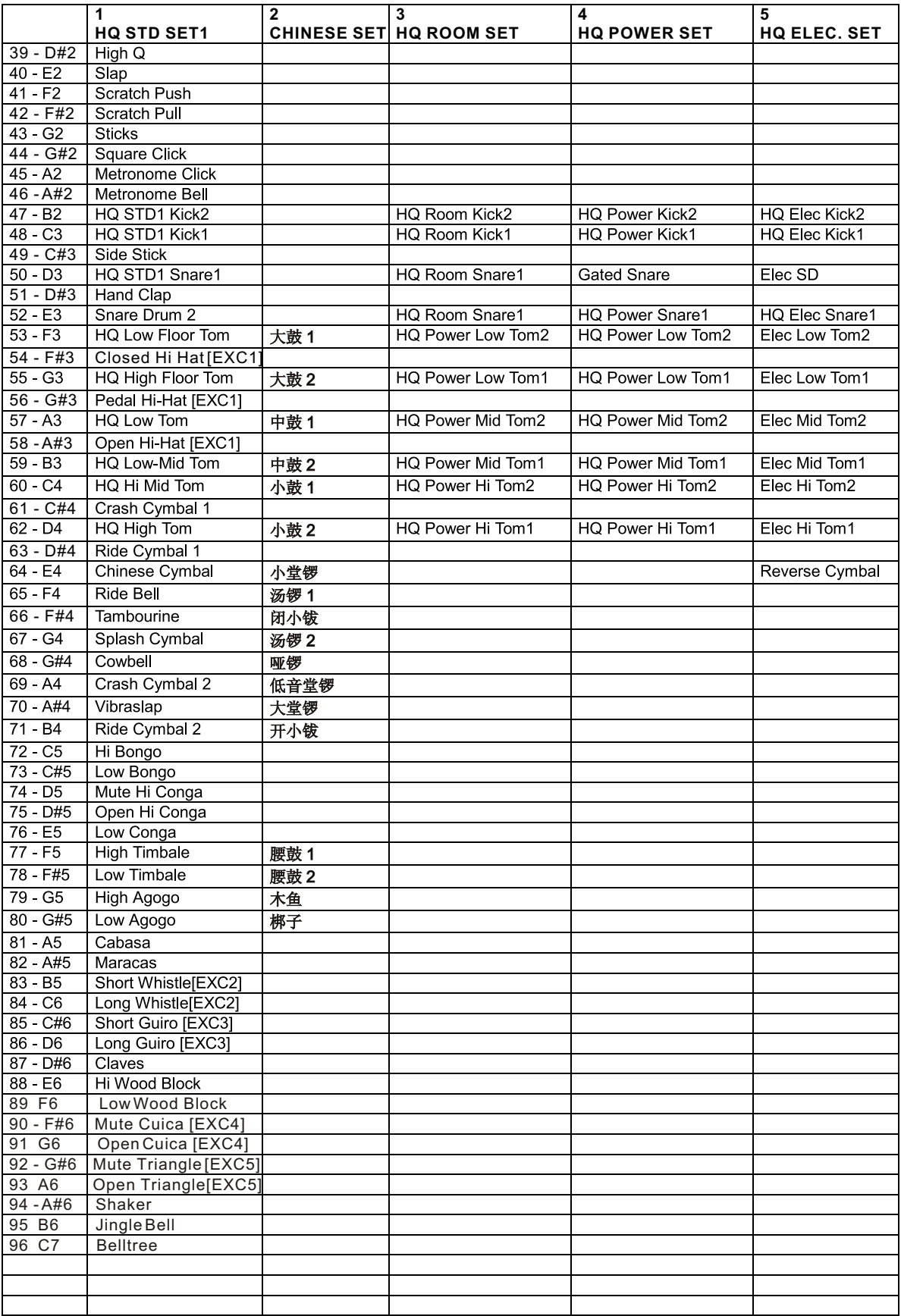

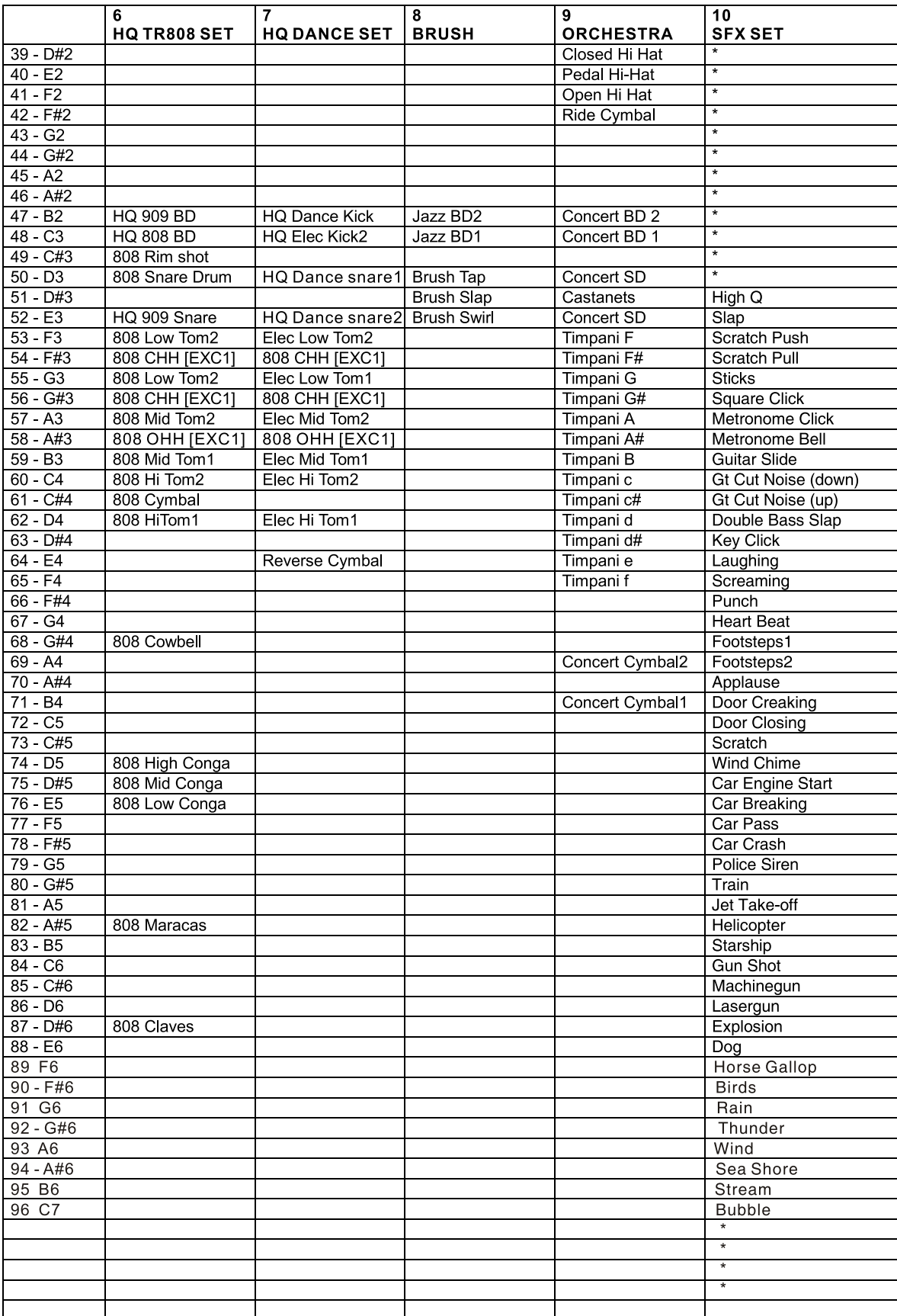

## *DRUM SET TABLE (MIDI CHANNEL 10)*

# *TECHNICAL SPECIFICATIONS*

### **Keyboard** W8822: 88-key keyboard with hammer action W8821A: 88-key standard touch response keyboard **Voice** 163 PCM voices Max polyphony note: 64 notes Keyboard percussion: 1~9 groups Sound effect: 1 group Volume: 00~127 Octachord: -2~2 Phase: -7~7 Keyboard Split: left & right hand voice Dual voice: left hand voice1, right hand voice 2 Harmony and Echo: 10 styles DSP reverb styles: 8 styles DSP chorus styles: 8 styles DSP reverb and chorus send level:  $00 - 127$ DSP reverb and chorus return level: 00~127 **Auto Accompaniment Function** 100 styles Accompaniment track: rhythm, bass, rhythmic chord, long chord, sentence 1 /  $\mathcal{P}$ Large & small accompaniment mode Accompaniment track setting: ON / OFF, voice, volume Accompaniment control: SYNCHRO, Intro, Main A & B, Auto Fill A & B, ending, start / stop Tempo: 40~240 Accompaniment volume: 00~127 Accompaniment split

**! Songs** 22 demo songs and 1 user song **Display** 122 \* 50mm large LCD screen, blue back light **Record Track** 5 record tracks Accompaniment Mode Normal Performance, single finger, fingered **Panel Parameter Memory Bank** 8 banks, accompaniment freeze **Total Function** Transpose: -12~+12 Metronome: ON & OFF **Control Buttons** function buttons, mode button, numeric buttons 0~9, [+/YES] and [-/NO] buttons **MIDI functions** receive and send **Auxiliary Interfaces** Earphone, auxiliary output MIDI IN & OUT **Power Output** 10W+10W Earphone output: resistance output-32 ohm Loudspeaker: 16.5cm\*2+5cm\*2, 4 ohm Voltage: 220V AC **Packing Information** Dimension: 1320(L)\*850(W)\*530(H)mm G. W.: 60kg **Complimentary Accessories** Screws, screw caps, screw washers Power supply cable Owners manual

*\*.The specifications are subject to change without prior notice.*